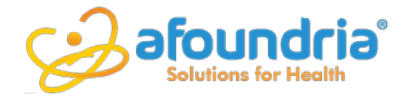

## Usability Veracity Attestation

September 14, 2017

Afoundria, LLC ChartPath Version 1.27

Charles Owen, MD 5114 Balcones Woods Drive Ste 307-348 Austin, TX 78759

For public release:

Afoundria, LLC attests that the usability standard/process and usability report submitted for the certification of ChartPath Version 1.27 is accurate and complete per the requirements of the ONC criterion 170.315(g)(3).

Charles B. Ques

Charles B. "Buddy" Owen, MD Chief Medical Information Officer and Product Manager of ChartPath Signed September 14, 2017

## Charles "Buddy" Owen, MD

Co-Founder, Chief Medical Information Officer

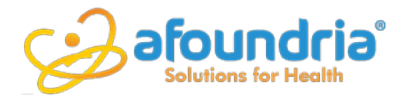

## Attestation: User-Centered Design Process

September 14, 2017

Afoundria, LLC ChartPath Version 1.27

Charles Owen, MD 5114 Balcones Woods Drive Ste 307-348 Austin, TX 78759

For public release:

Afoundria, LLC used the following usability design industry standard / process in developing and designing their health IT module, Afoundria's ChartPath Version 1.27:

IS 9241-11 Guidance on Usability <https://www.iso.org/standard/16883.html>

Charles B, Owea

Charles B."Buddy" Owen, MD Chief Medical Information Officer and Product Manager of ChartPath Signed September 14, 2017

## Charles "Buddy" Owen, MD

Co-Founder, Chief Medical Information Officer

## **EHR Usability Test Report of ChartPath Version 1.26**

*Report based on ISO/IEC 25062:2006 Common Industry Format for Usability Test Reports*

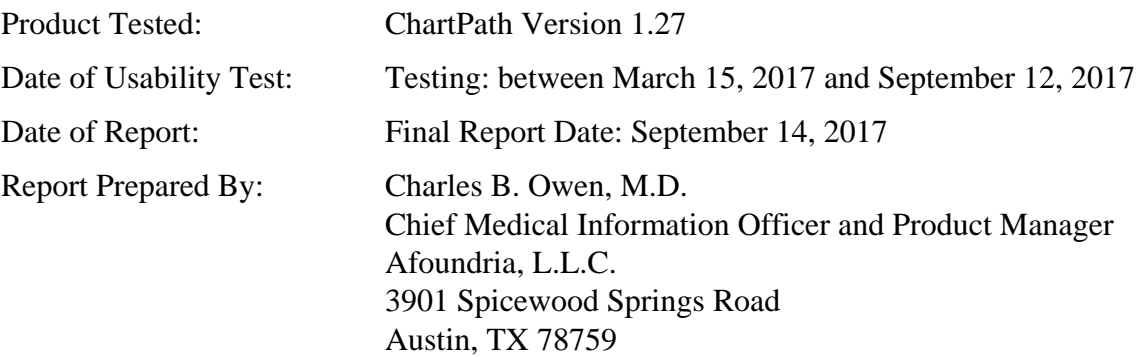

## <span id="page-3-1"></span><span id="page-3-0"></span>**Table of Contents**

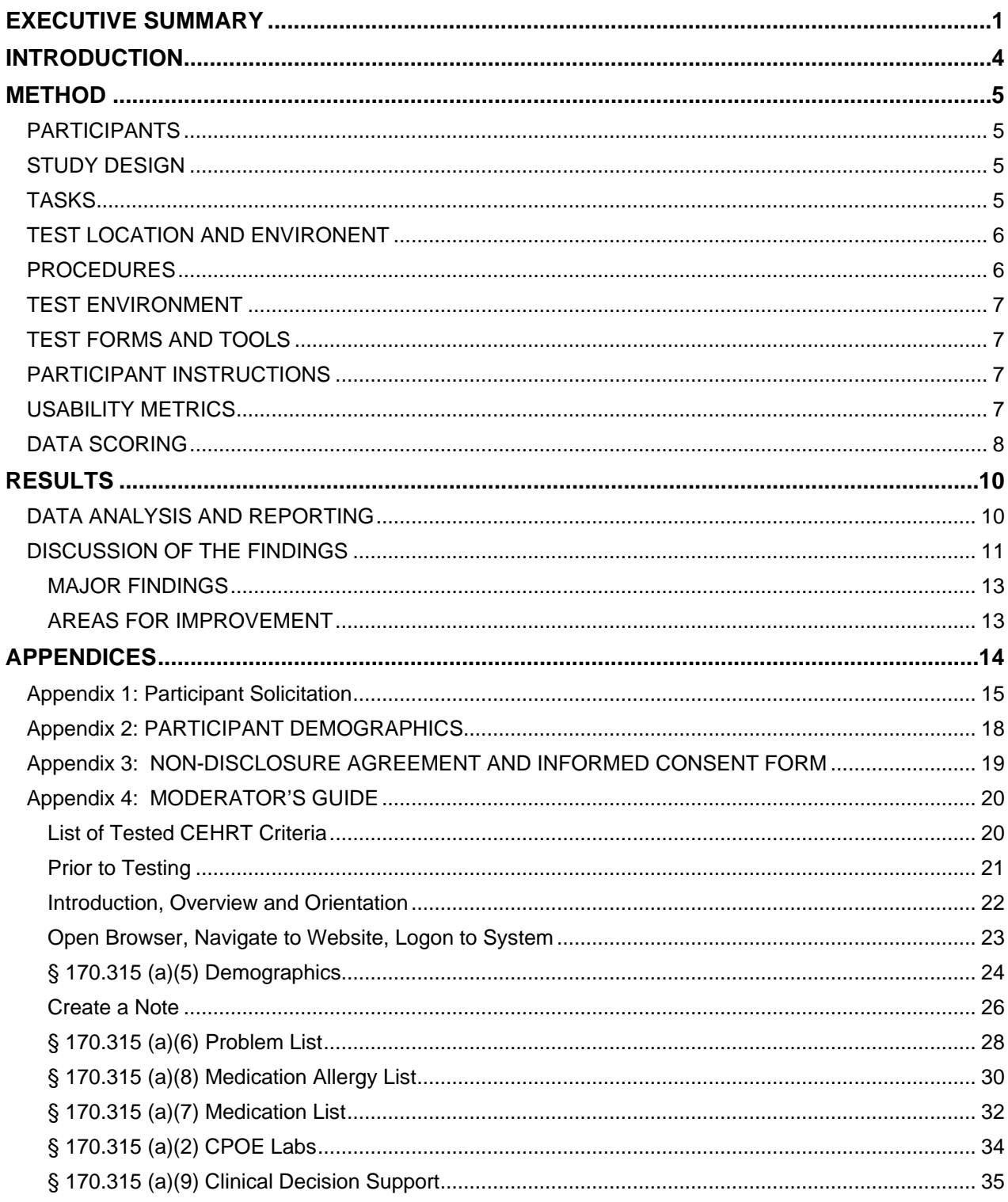

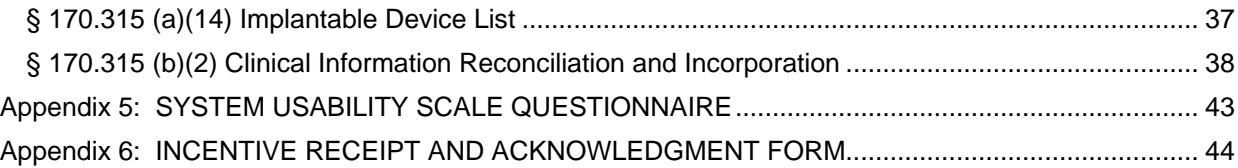

## <span id="page-5-0"></span>**EXECUTIVE SUMMARY**

A usability test of **ChartPath Version 1.27** was conducted between March 15 and September 12, 2017 by Afoundria, L.L.C.. The purpose of this test was to test and validate the usability of the current user interface, and provide evidence of usability in the EHR Under Test (EHRUT). During the usability test, 10 – 12 current and prospective users of the EHRUT matching the target demographic criteria served as participants and used the EHRUT in simulated, but representative tasks.

This study collected performance data on the following functions, which require testing for an EHR seeking CEHRT Certification:

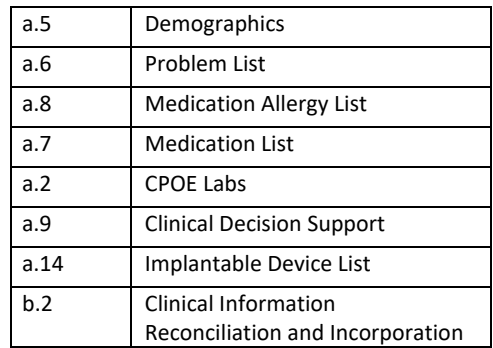

Each one-on-one usability test was conducted over 45 to 90 minutes. Some participants had prior experience with the EHR.

- Each participant was greeted by the administrator.
- They were instructed that they could withdraw at any time.
- The administrator introduced the test, and instructed participants to complete a series of tasks (given one at a time) using the EHRUT.
- During the testing, the administrator recorded user interactions (screen capture) in order to measure user performance.
- The administrator did not give the participant assistance in how to complete the task.

Participant screens, head shots and audio were recorded for subsequent analysis.

The following types of data were collected for each participant:

- Number of tasks successfully completed within the allotted time without assistance
- Time to complete the tasks
- Number and types of errors
- Path deviations
- Participant's verbalizations
- Participant's satisfaction ratings of the system

All participant data was de-identified – no correspondence could be made from the identity of the participant to the data collected. Following the conclusion of the testing, participants were asked to complete a post-test questionnaire. Test subjects were not compensated in any fashion. Various recommended metrics, in accordance with the examples set forth in the NIST Guide to the Processes Approach for Improving the Usability of Electronic Health Records, were used to evaluate the usability of the EHRUT. Following is a summary of the performance and rating data collected on the EHRUT.

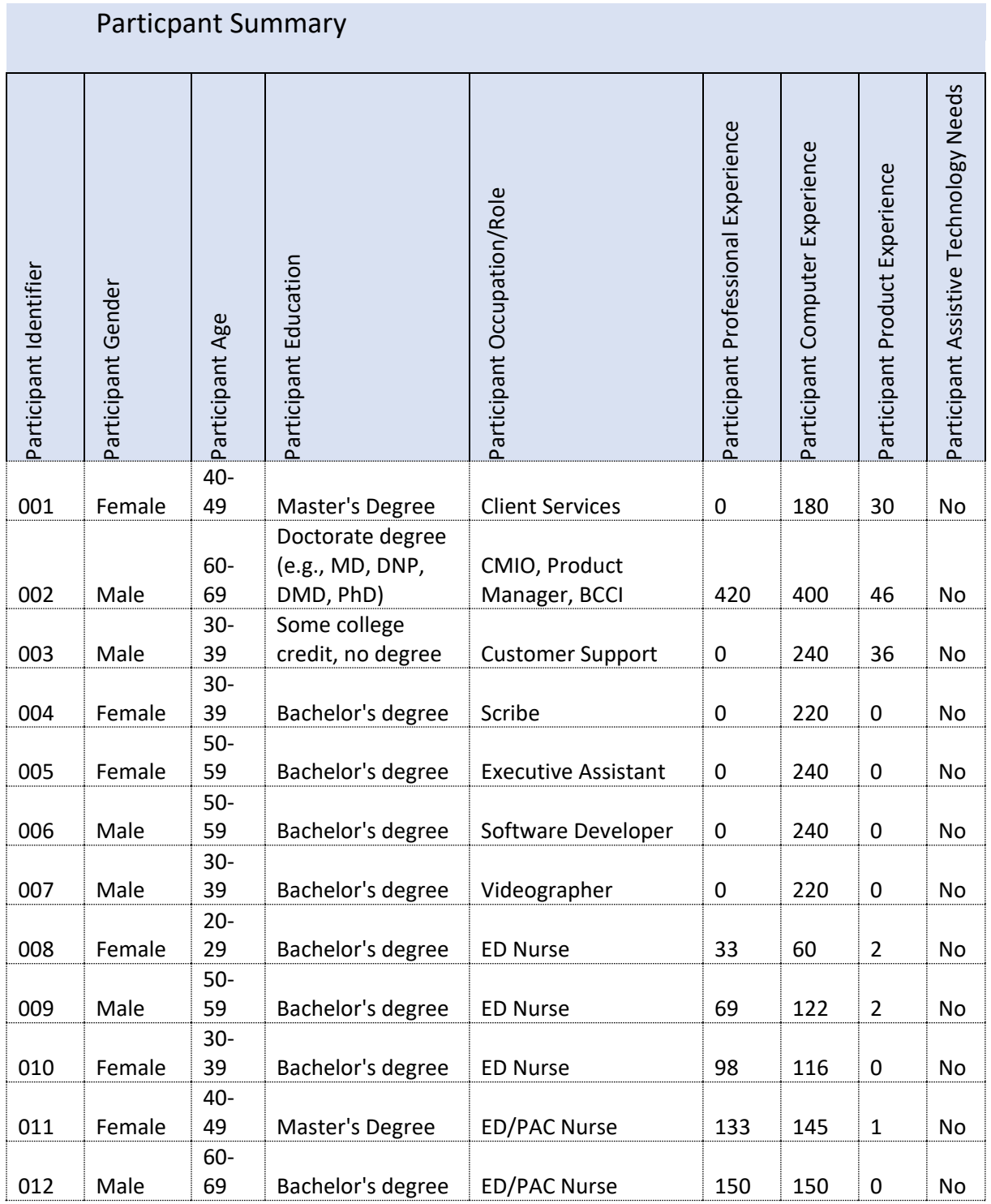

The results from the System Usability Scale scored the subjective satisfaction with the system based on performance with these tasks to be quite high, with the exception of items where the level of detail exceeded what the clinical participants deemed to be appropriate with respect to clinical import. This observation was not made by non-clinical test subject but they did object to excessive details and were frustrated by the lack of clinical context.

In addition to the performance data, the following qualitative observations were made:

Major findings:

- Clinical test subjects were anxious to develop workflow that assured them of having the detailed clinical data immediately at hand when faced with the task requiring specific details. This was particularly true with testing of functions such as Medications (with details of dose, frequency, start and stop date) and Problem list (active or not, start date, resolved date)
- Test Subjects asked for reducing the need to transfer from keyboard to mouse frequently. Experienced users particularly preferred the ability to do entry with the keyboard only.
- All test subjects experienced some frustration with "screen jumps" a phenomena where the visual display makes a sudden move to reorient the cursor to the middle of the page, leaving the test subject disoriented as to the cursor position.
- Many test subjects commented in the later portions of testing that they now understood something that was confusing before. For example how to create a new note and begin to edit that note. It may be useful to provide more consistent pre-test training, or simply to measure a users familarity and experience with the EHR as part of the testing. We don't want to lose the value of having "naïve" users provide their input but at the same time, our goal is to optimize primarily for use by experienced users.

# <span id="page-8-0"></span>**INTRODUCTION**

The EHRUT(s) tested for this study was ChartPath Version 1.27. ChartPath is designed to present medical information to healthcare providers in the post-acute and long term care (PALTC) setting. The usability testing attempted to represent realistic exercises and conditions. The purpose of this study was to test and validate the usability of the current user interface, and provide evidence of usability in the EHR Under Test (EHRUT). To this end, measures of effectiveness, efficiency and user satisfaction were captured during the usability testing.

# <span id="page-9-0"></span>**METHOD**

## <span id="page-9-1"></span>PARTICIPANTS

A total of 12 participants were tested on the EHRUT(s). Participants in the test were clinicians and lay users, including individuals that might act as scribes or EHR administrators. Participants were recruited by Afoundria, LLC and were not compensated for their time. In addition, participants had no direct connection to the development of or organization producing the EHRUT(s). Participants were not from the testing or supplier organization. Participants were given the opportunity to have the same orientation and level of training as the actual end users would receive. Test Subject characteristics were identified and recorded.

Recruited participants had a mix of backgrounds and demographic characteristics conforming to the recruitment screener. The following is a table of participants by characteristics, including demographics, professional experience, computing experience and user needs for assistive technology. Participant names were replaced with Participant IDs so that an individual's data cannot be tied back to individual identities.

Testing sessions of 45 to 90 minutes were conducted. A spreadsheet was used to keep track of the participant schedule, and included each participant's demographic characteristics. 12

### <span id="page-9-2"></span>STUDY DESIGN

Overall, the objective of this test was to uncover areas where the application performed well – that is, effectively, efficiently, and with satisfaction – and areas where the application failed to meet the needs of the participants. The data from this test may serve as a baseline for future tests with an updated version of the same EHR and/or comparison with other EHRs provided the same tasks are used. In short, this testing serves as both a means to record or benchmark current usability, but also to identify areas where improvements must be made.

During the usability test, participants interacted solely with the tested version of the software, ChartPath 1.27. The location of the testing was dependent on the needs of the test subject. Some sessions were remote and other in person. All Test Subjects were given the same instructions (see Appendix 4 – Moderater's Guide). The system was evaluated for effectiveness, efficiency and satisfaction as defined by measures collected and analyzed for each participant:

- Number of tasks successfully completed within the allotted time without assistance
- Time to complete the tasks
- Number and types of errors
- Path deviations
- Participant's verbalizations (comments)
- Participant's satisfaction ratings of the system

Additional information about the various measures can be found in the section on Usability Metrics.

#### <span id="page-9-3"></span>TASKS

A number of tasks were constructed that would be realistic and representative of the kinds of activities a user might do with this EHR. All tasks ("Steps") are listed in the accompanying Moderater's Guide (Appendix 4).

Tasks were selected based on their frequency of use, criticality of function, and those that may be most troublesome for users. Tasks should always be constructed in light of the study objectives.

## <span id="page-10-0"></span>TEST LOCATION AND ENVIRONENT

Usability and Safety Enhanced Design testing was performed in both face-to-face and web-based sessions. In both circumstances the testing was recorded. Remote Test Subjects were asked to find a location that was quiet, comfortable and free from distractions for the duration of the testing. Test Subjects that were in a face-to-face setting were provided with the same environment.

The screen capture software recorded both user activity (continuous screen capture) and web-cam video of the test subject. Additionally, the screen capture software displayed a timer with precision to the tenth of a second. This setup allowed the Moderater to concentrate on simple, clear, and concise instructions.

## <span id="page-10-1"></span>PROCEDURES

Appendix 4 provides the Moderater's Guide. The Moderators Guide includes a written Script that was followed in order to establish consistency in the instructions to Test Subjects. The Script includes Steps that correspond to the User Interactions that are the focus of SED / Usability testing. These Steps were subjected to formal evaluation according to ONC requirements. In addition to these Steps, the Test Scenarios include some contextual information that is important to the flow of the ChartPath application.

The following instructional and training videos were created for purposes of providing consistent context for test subjects.

Orientation Videos:

- □ Patient Census
- □ Patient Registration
- □ Chart Creation: First Chart □ Chart Creation: Pull Forward

Training Videos:

- □ Patient Census
- Patient Registration
- □ Create a Note New
- □ Create a Note Pull Forward

Test Subjects were instructed to perform the Steps:

- As quickly as possible making as few errors and deviations as possible.
- Without assistance; administrators were allowed to give immaterial guidance and clarification on tasks, but not instructions on use.
- Test Subjects were encouraged to talk about their experiences and this feedback was recorded.

Test scenario data was provided to Test Subject in both written and electronic form consistent with the anticipated format that "real" data might be available for use. Some Test Steps specified the format to be used and other Steps allowed the Test Subject to choose how they would input Scenario data.

Following the session, the administrator gave the participant the post-test questionnaire (e.g., the System Usability Scale and thanked each individual for their participation. Participants' demographic information was recorded.

Results of testing were gathered from the recorded sessions after completion of the test session. All data specified by the SED Testing requirements including task success rate, time on task, errors, deviations, and verbal feedback was gathered and entered into a spreadsheet supplied by the Authorized Testing Body. Post-test questionnaires were recorded into a spreadsheet.

## <span id="page-11-0"></span>TEST ENVIRONMENT

The EHRUT would be typically be used in a Post-Acute and Long Term Care facility. In this instance, the testing was conducted in person, in an office environment. For testing, the computer used was a laptop, running windows and Chrome. . The participants used a mouse and keyboard when interacting with the EHRUT.

The EHRUT used a browser running at 1280x1024 resolution. The application was set up by the the Afoundria proctor according to the vendor's normal setup and run over a VPN and WAN connection. Technically, the system performance (i.e., response time) was representative of what actual users would experience in a field implementation. Additionally, participants were instructed not to change any of the default system settings (such as control of font size).

## <span id="page-11-1"></span>TEST FORMS AND TOOLS

During the usability test, various documents and instruments were used, including:

- 1. Informed Consent
- 2. Moderator's Guide
- 3. Incentive Receipt and Acknowledgment Form

Examples of these documents can be found in Appendices. The Moderator's Guide was devised so as to be able to prompt test subjects in a repeatable fashion and to ensure the ability to capture required data.

The participant's interaction with the EHRUT was captured and recorded digitally with screen capture software running on the test machine. A web cam was running and a headset was used to capture verbal feedback. Recordings of the sessions were used to capture the data.

## <span id="page-11-2"></span>PARTICIPANT INSTRUCTIONS

A comprehensive script for the Test Proctor is provided in an Appendix.

Tasks are listed in the moderator's guide in Appendix [B4].

#### <span id="page-11-3"></span>USABILITY METRICS

According to the NIST Guide to the Processes Approach for Improving the Usability of Electronic Health Records, EHRs should support a process that provides a high level of usability for all users. The goal is for users to interact with the system effectively, efficiently, and with an acceptable level of satisfaction. To this end, metrics for effectiveness, efficiency and user satisfaction were captured during the usability testing.

The goals of the test were to assess:

- 1. Effectiveness of the EHRUT by measuring participant success rates and errors
- 2. Efficiency of [EHRUT by measuring the average task time and path deviations 3
- Satisfaction with EHRUT by measuring ease of use ratings

## <span id="page-12-0"></span>DATA SCORING

The following table (Table [x]) details how tasks were scored, errors evaluated, and the time data analyzed.[1](#page-12-1)

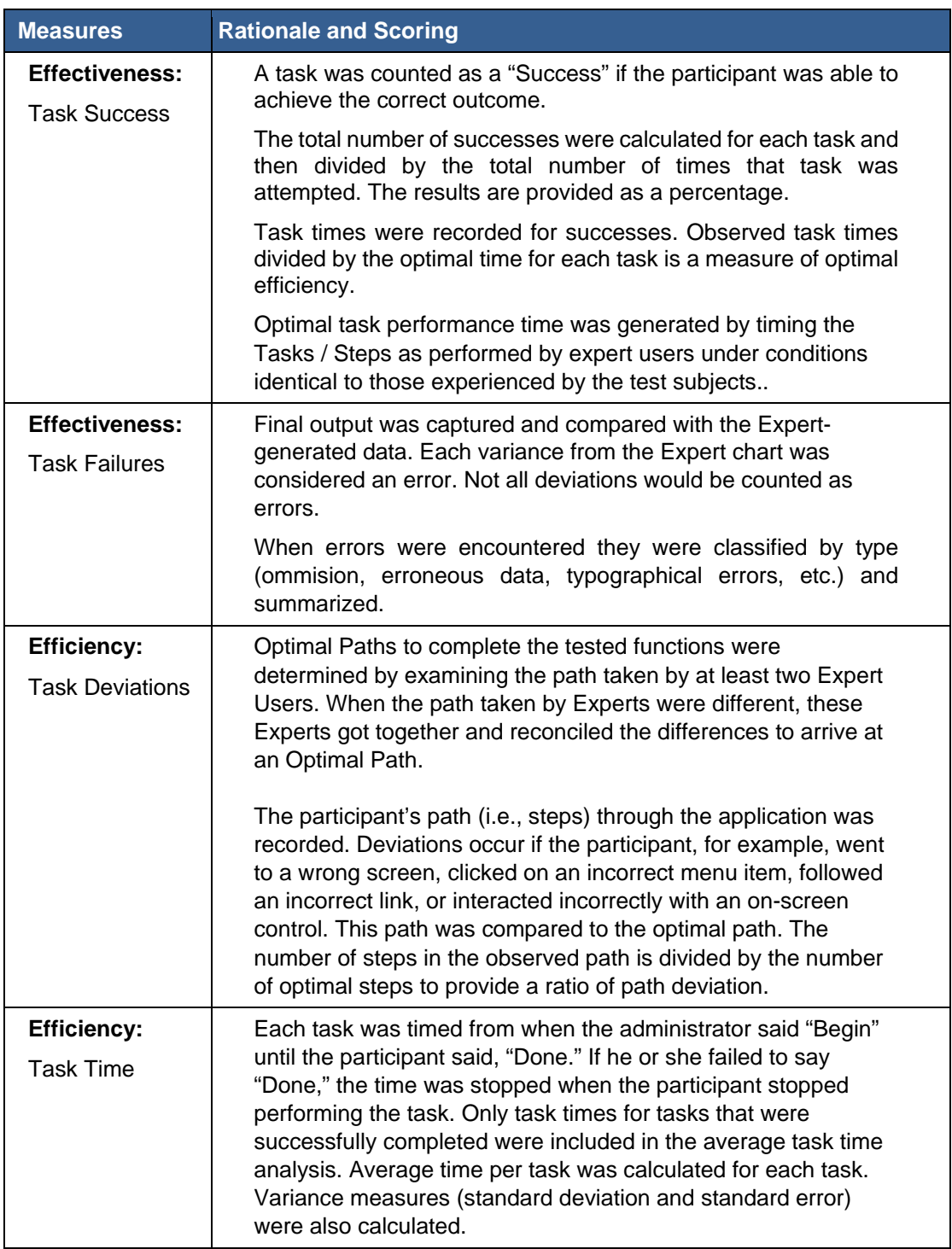

<span id="page-12-1"></span>-

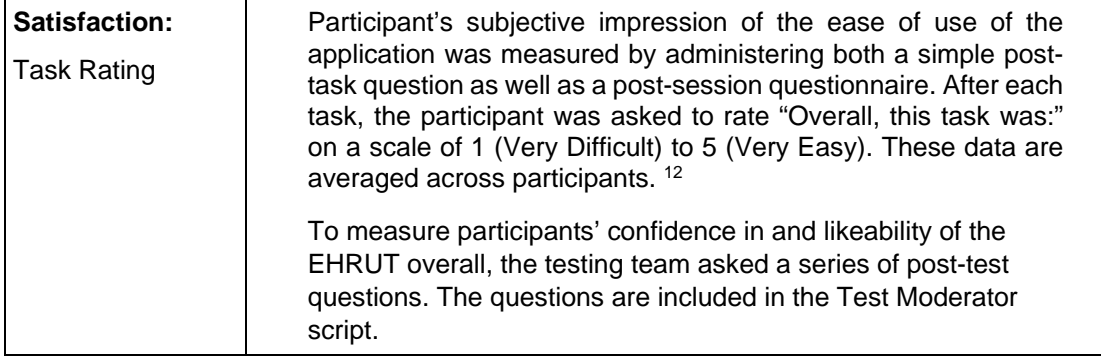

# <span id="page-14-0"></span>**RESULTS**

## <span id="page-14-1"></span>DATA ANALYSIS AND REPORTING

The results of the usability test were calculated according to the methods specified in the Usability Metrics section above. Participants who failed to follow session and task instructions had their data excluded from the analyses.

The usability testing results for the EHRUT are summarized below. Detailed data tables accompany this report.

The results should be seen in light of the objectives and goals outlined in Section 3.2 Study Design. The data should yield actionable results that, if corrected, yield material, positive impact on user performance.

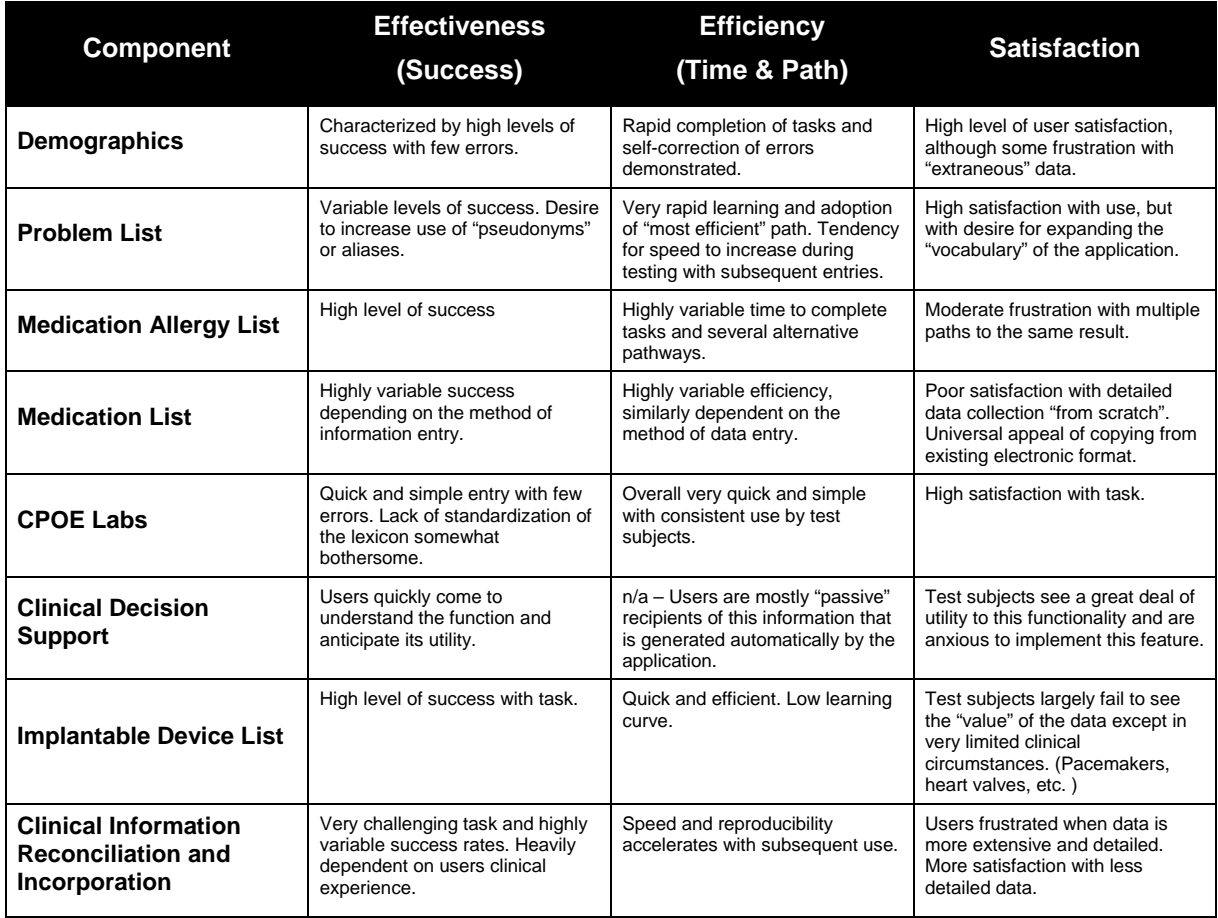

The results from the Likert Usability / Satisfaction measure scored the subjective satisfaction with the system based on performance with these tasks to be quite high. Broadly interpreted, scores under 3 represent systems with poor usability; scores over 3 would be considered above average.

## <span id="page-15-0"></span>DISCUSSION OF THE FINDINGS

#### **a.5 Demographics**

#### **Efficiency**

• High efficiency with rapid learning curve

#### **Effectiveness**

- High effectiveness given the "pick from list" nature of most of the data entry.
- Need for improved error checking and duplicate entry resolution

#### **Satisfaction**

• High level of satisfaction but with request to limit amount of details required.

#### **a.6 Problem List**

**Efficiency** 

• High level of efficiency once aliases, synonyms, and short cuts introduced.

#### **Effectiveness**

• High effectiveness except with complex conditions and high levels of specificity. e.g. diabetes and orthopedic problems. Reflects the complexity of ICD-10 coding.

#### **Satisfaction**

- Desire for assistance with entry of complex clinical problems.
- Request for some aids to detailed problem definition needed.

#### **a.8 Medication Allergy List**

#### **Efficiency**

• High efficiency. No problems or issues.

**Effectiveness** 

• Highly effective.

#### **Satisfaction**

• Clinical coding issues frequenty problematic. e.g. how to code a patient's expression of an allergy to "mycins". This problem is primarily clinical, but results in frustrations with the computer requirement for definitive coding.

#### **a.7 Medication List**

**Efficiency** 

- Simple med lists extremely efficient.
- The more details of the medicaiton that are required, the more time is required. (Refected in User Satisfaction ratings as well.)

#### Effectiveness

• Effectiveness seems to drop off as more medications are entered. Probably reflects user frustration with the time to enter detailed data AND the feeling that most of the data is for purposed of "feeding the computer" and not providing clinically relevant and important data.

#### **Satisfaction**

Satisfaction drops off significantly as the volume of required data increases.

#### **a.2 CPOE Labs**

#### **Efficiency**

• Higly efficient

#### **Effectiveness**

• Few mistakes, and those typically generated by list items that are unfamiliar to the users. Reflects a lack of a definitive terminology or lexicon for lab test items.

#### Satisfaction

• High level of satisfaction among users.

#### **a.9 Clinical Decision Support**

#### **Efficiency**

• There is a sharp learning curve. Users were initially anxious and frustrated with the interface, but most experienced an "ahah!" moment, after which interactions were much more effiicient (and satisfying).

#### **Effectiveness**

• Difficult to judge in a testing environment, but most users expressed a desire to use this capability in practice.

#### **Satisfaction**

• High sense of anticipation – looking forward to practical use.

#### **a.14 Implantable Device List**

#### **Efficiency**

• Very efficient.

#### **Effectiveness**

• No errors in the admittedly artificial test environment.

#### **Satisfaction**

• Good satisfaction with the application, but a very limited view of the applicability of the function.

#### **b.2 Clinical Information Reconciliation and Incorporation**

#### **Efficiency**

- Very steep learning curve.
- Many test scenarios necessary in order to give users familiary with how to reconcile data.

**Effectiveness** 

- Difficulty in easily viewing a "summary" level of changes and reconciliation frustrates the ultimate effectiveness.
- Highly prone to errors as the data is complex and the interface necessarily difficult to train on.

#### **Satisfaction**

• Lowest level of satisfaction among all functions, but optimism as to ultimate utility "in the field".

#### <span id="page-17-0"></span>**MAJOR FINDINGS**

- There is a significant difference in usability based on clinical experience. This has an impact on the quality, consistency, and accuracy of the data recorded.
- User training needs to be more rigorous with defined metrics and a formal curriculum, as well as proficiency testing.
- Some attention needs to be given to differences in use and usability between different devices and input (pads, versus laptops, versus desktop.)

#### <span id="page-17-1"></span>**AREAS FOR IMPROVEMENT**

- Reduce movement from keyboard to mouse and back.
- Improve the "refresh" of the display to avoid disorienting the user
- improve "search" and enter capabilities.
- Revise and refine the reconciliation process to provide more context for before and after data.

# <span id="page-18-0"></span>**APPENDICES**

The following appendices include supplemental data for this usability test report. Following is a list of the appendices provided:

- 1: Sample Recruiting screener
- 2: Participant demographics
- 3: Non-Disclosure Agreement (NDA) and Informed Consent Form
- 4: Example Moderator's Guide
- 5: System Usability Scale Questionnaire
- 6: Incentive receipt and acknowledgment form

## <span id="page-19-0"></span>Appendix 1: Participant Solicitation

Recruiting Solicitation Letter

Greetings from Dr. Charles Owen, CMIO and Product Manager of Afoundria.

As you are likely aware, Afoundria is working to certify ChartPath as 2015 Certified EHR Technology, or CEHRT. Doing so is a requisite step in optimizing ChartPath for the Merit-Based Incentive Pay System, or MIPS. We intend to certify ChartPath this summer AND configure it to assist our customers in achieving the highest possible MIPS scores, thereby increasing their practice revenues while improving the efficiency and efficacy of your clinical practice.

We are recruiting individuals to participate in Usability Testing of ChartPath. This Usability Testing, mandated under §170.315(g)(3) of the ONC Certification process, requires that user-centered design (UCD) processes are applied to specific functional components of each EHR seeking certification. For those who are interested, I have attached a list of those ONC criteria that are subject to Usability Testing.

I would like to ask you to consider helping us and future users of the product by participating as a Usability Tester. You have been identified by Donovan or Brenda as an ideal candidate by virtue of your previous work with ChartPath. The testing criteria are fairly detailed and rigorous, but we have made the Usability Testing simple, quick, and, we hope, even fun. Here is what we are asking of you if you agree to be a Usability Tester:

- Respond to a simple online survey that identifies you as a user, or potential user of ChartPath AND solicits some simple demographic information so we can assure a broad and diverse group of testers. (See the attached Usability Tester Survey Questions.)
- Schedule a time between now and May 15 to join one of our Testers (most likely me, Donovan, or Brenda) in a 60 to 90 minute recorded online webinar. Our schedule is flexible. We will be happy to do nights, weekends, early mornings – whatever works for you!
- The Testing Session will be fairly "scripted". After a brief orientation, we will talk you through several patient encounters and record your use of ChartPath to document the information specified in the ONC Usability Testing Criteria.

That all there is to it! We will be analyzing your use of ChartPath as well as you verbal and non-verbal reactions to using the software. Your feedback will be reviewed and will be part of the reporting to the Authorized Testing Laboratory that will be working with us to achieve certification.

We plan on making this type of Usability Testing a regular and recurring facet of our development process. We value your assistance in making sure that ChartPath charting remains simple, intuitive, and fast, even as we all experience the increasing data requirements of MIPS and other Value-Based Payment initiatives.

I sincerely hope you will help us with this important component of certification. Your participation can help make this process but substantive and meaningful.

Sincerely,

Charles B. Owen, M.D.

[charles@afoundria.com](mailto:charles@afoundria.com) (512) 589-5965 Chief Medical Information Officer & Product Manager Afoundria, LLC

ONC Usability Testing Criteria:

- § 170.315 (a)(2) CPOE laboratory
- § 170.315 (a)(5) Demographics
- § 170.315 (a)(6) Problem List
- § 170.315 (a)(7) Medication List
- § 170.315 (a)(8) Medication Allergy List
- § 170.315 (a)(9) Clinical Decision Support
- § 170.315 (a)(14) Implantable Device List
- § 170.315 (b)(2) Clinical Information Reconciliation and Incorporation

#### **Usability Tester Survey Questions:**

#### **Contact Information**

- Name of participant:
- Address:
- City, State, Zip:
- Daytime phone number:
- Evening phone number:
- Alternate [cell] phone number:
- Email address:

#### **Demographics**

- 1. Sex [M/F/U]
- 2. Have you participated in a focus group or usability test in the past 12 months? [Y/N]
- 3. Do you work in marketing research, usability research, web design, or other related field? [Y/N]
- 4. Do you have a commercial or research interest in an electronic health record software or consulting company? [Y/N]
- 5. Which of the following best describes your age? [23 to 39; 40 to 59; 60 to 74; 75 and older]
- 6. Which of the following best describes your race or ethnic group? [e.g., Caucasian, Asian, Black/African-American, Latino/a or Hispanic]
- 7. Do you require any assistive technologies to use a computer? [Y/N]

#### **Professional Demographics**

- 8. What is your current position and title?
	- Nurse: Certification and Specialization
	- Physician: Specialty
	- Scribe / Other Physician Extender
	- Administrative Staff
	- Other (Specify)
- 9. How long have you held this position?
- 10. Describe your work location (or affiliation) and environment?
- 11. Which of the following describes your highest level of education?

#### **Computer Expertise**

- 12. Besides reading email, what professional activities do you do on the computer? [e.g., access EHR, research; reading news; shopping/banking; digital pictures; programming/word processing, etc.]
- 13. About how many hours per week do you spend on the computer? [0 to 10, 11 to 25, 26+ hours per week]
- 14. What computer platform do you usually use? [e.g., Mac, Windows, etc.]
- 15. What Internet browser(s) do you usually use? [e.g., Firefox, IE, AOL, etc.]
- 16. In the last month, how often have you used an electronic health record?
- 17. How many years have you used an electronic health record?
- 18. How many EHRs do you use or are you familiar with?
- 19. How does your work environment patient records? [Recruit according to the demographics of the intended users]
	- On paper
	- Some paper, some electronic
	- All electronic

## <span id="page-22-0"></span>Appendix 2: PARTICIPANT DEMOGRAPHICS

Following is a high-level overview of the participants in this study.

#### **Gender**

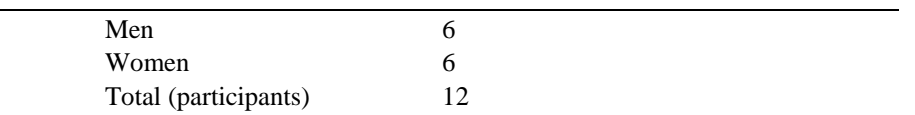

#### **Occupation/Role**

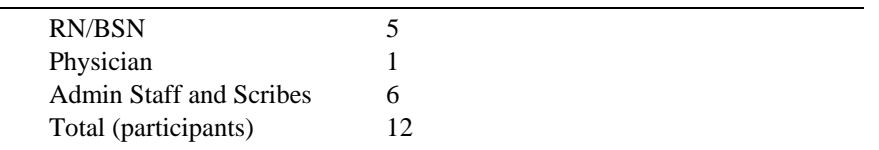

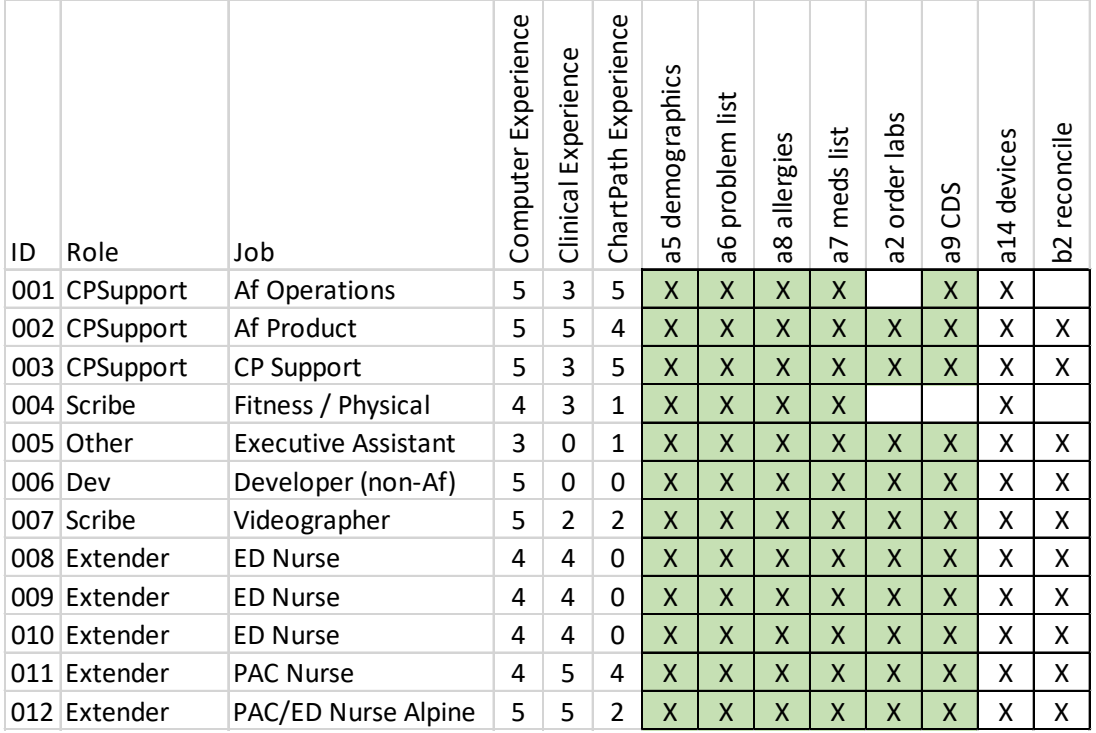

<span id="page-23-0"></span>Appendix 3: NON-DISCLOSURE AGREEMENT AND INFORMED CONSENT **FORM** 

*Not Applicable*

## <span id="page-24-0"></span>Appendix 4: MODERATOR'S GUIDE

Credentials for eRx: Login: lcalrissian; Password: Be2light88\*; [pconn.afoundria.com](http://pconn.afoundria.com/)

### <span id="page-24-1"></span>**List of Tested CEHRT Criteria**

§ 170.315 (a)(5) Demographics

- § 170.315 (a)(6) Problem List
- § 170.315 (a)(8) Medication Allergy List
- § 170.315 (a)(9) Clinical Decision Support
- § 170.315 (a)(14) Implantable Device List
- § 170.315 (b)(2) Clinical Information Reconciliation and Incorporation
- § 170.315 (a)(7) Medication List
- § 170.315 (a)(1) Computerized Provider Order Entry (CPOE) medications

§ 170.315 (a)(4) Drug-drug, Drug-allergy Interaction Checks for CPOE & § 170.315 (b)(3) Electronic Prescribing

Key to the Moderater's Guide [Instruction] [Question?]

### **Prior to Testing**

<span id="page-25-0"></span>What is your job title / appointment? How long have you been working in this role? What are some of your main responsibilities? Tell me about your experience with electronic health records.

#### Page 22 of 47

#### **Introduction, Overview and Orientation**

Thank you for participating in this review and testing of some of a soon-to-be-released version of ChartPath. The features you will be testing are components that require Usability Testing in order to be certified as CEHRT by the Office of the National Coordinator, or ONC.

We expect the session today will last between 60 and 90 minutes, depending on your familiarity and previous experience or training on ChartPath. If you are not experienced with ChartPath and when the functionality is new to ChartPath we will provide you with a video overview of the feature or function.

We are recording the audio and screenshots of our session today. All of the information that you provide will be kept confidential and your name will not be associated with your comments at any time.

I will ask you to complete a few tasks using this system. You will be asked to complete these tasks on your own, trying to do them as quickly as possible with the fewest possible errors or deviations. Following each section, you will be asked a series of questions and your responses will be recorded. We are interested in how easy (or how difficult) this system is to use, what in it would be useful to you, and how we could improve it.

You are not expected to do anything more than asked. If you get lost or have difficulty I cannot answer help you with anything to do with the system itself. Please save your detailed comments until the end of a task or the end of the session as a whole when we can discuss freely.

<span id="page-26-0"></span>Do you have any questions before we start?

#### **Conditional: Test Subjects that are not familiar with post-acute and long term care will need the following contextual information:**

Key information for test subjects that are not familiar with ChartPath and perhaps not familiar with post-acute and long term care:

- ChartPath is an electronic health record system for physicians and physician extenders (nurse practitioners and physician assistants) that work in the postacute and long term care (PALTC) setting. This includes patients that reside in skilled nursing facilities, nursing homes, inpatient rehabilitation facilities, long-term acute care hospitals, assisted living facilities, continuous care retirement communities, and patients in hospice care.
- Post-acute and long term care (PALTC) practices range from solo practitioners to organizations with scores or even hundreds of providers. Large provider organizations may cover scores of geographically and clinically diverse facilities. The larger an organization becomes the more they are likely to be organized into "teams" of providers with responsibility for groups of patients and collections of facilities.
- A longitudinal patient record is created that is meant to follow patients as they transition from one setting to another. Ultimately the patients care is meant to be handed off to a primary care provider and an electronic health record is provided to the primary care provider, assuming there is one.
- ChartPath is used by providers that have little or no "front office" and "back-office" support; thus the clinical providers are responsible for more information capture than is typical in an inpatient or office setting.
- ChartPath is a browser-based application; i.e. all user interactions are done in a web-browser. Information is stored automatically as it is entered so long as there is an internet connection.
- Users of ChartPath access the system by a login/password combination and their access to the different features and functions is dependent on their role; i.e. physician, nurse practitioner, scribe, administrator, etc. For purposes of this testing all users will have access as if they are a physician provider.

## **Open Browser, Navigate to Website, Logon to System**

<span id="page-27-0"></span>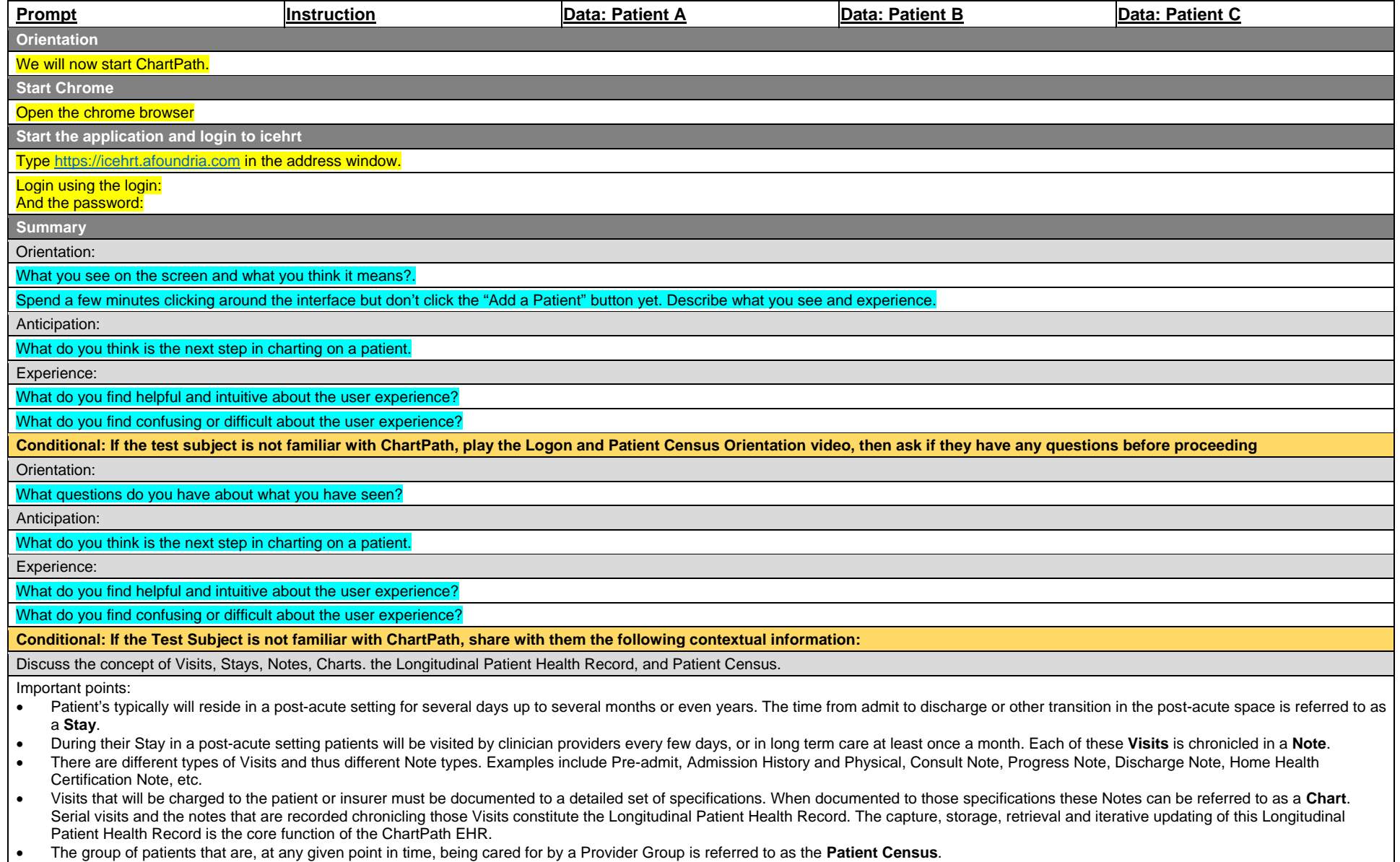

## **§ 170.315 (a)(5) Demographics**

### Register a Patient

<span id="page-28-0"></span>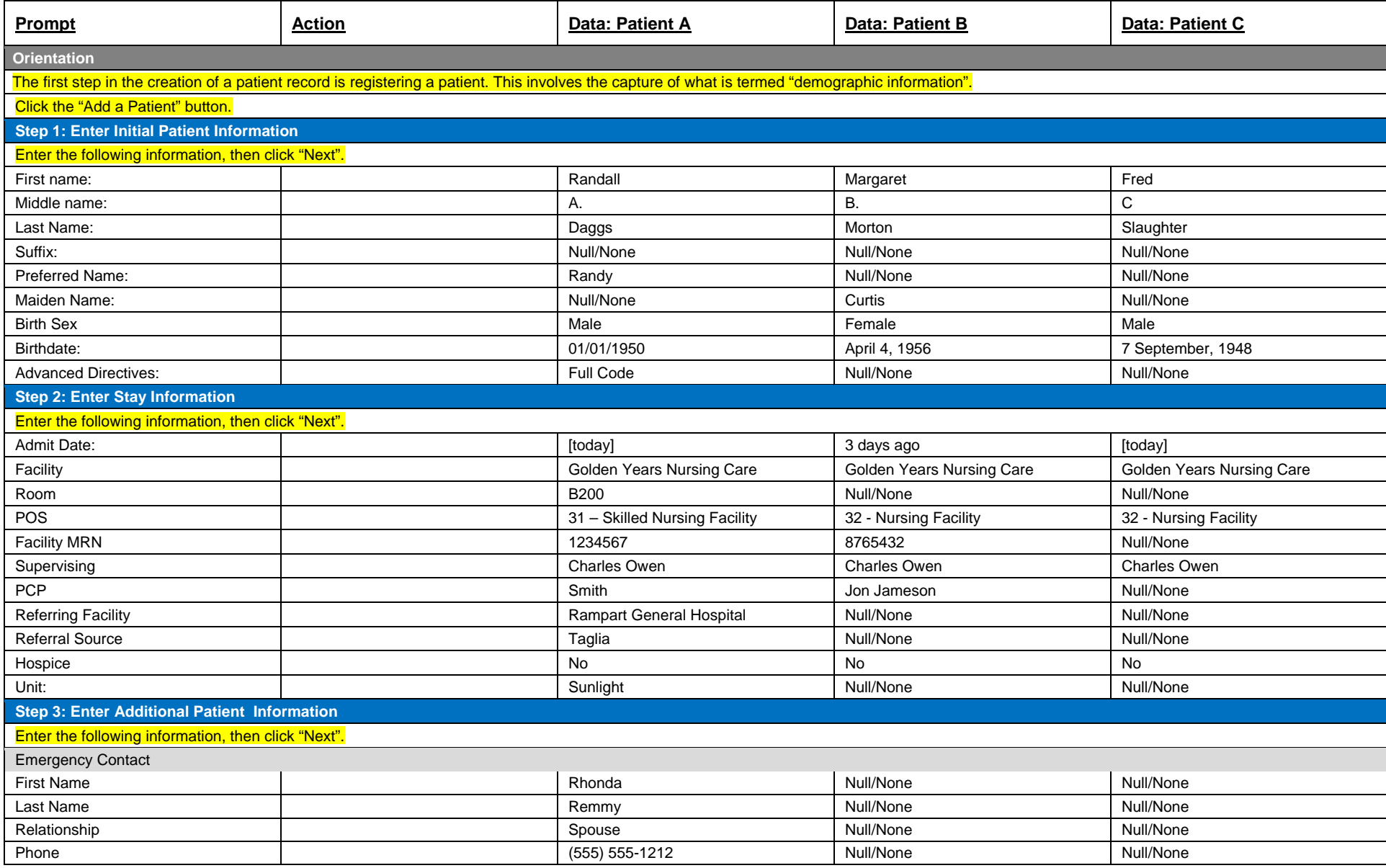

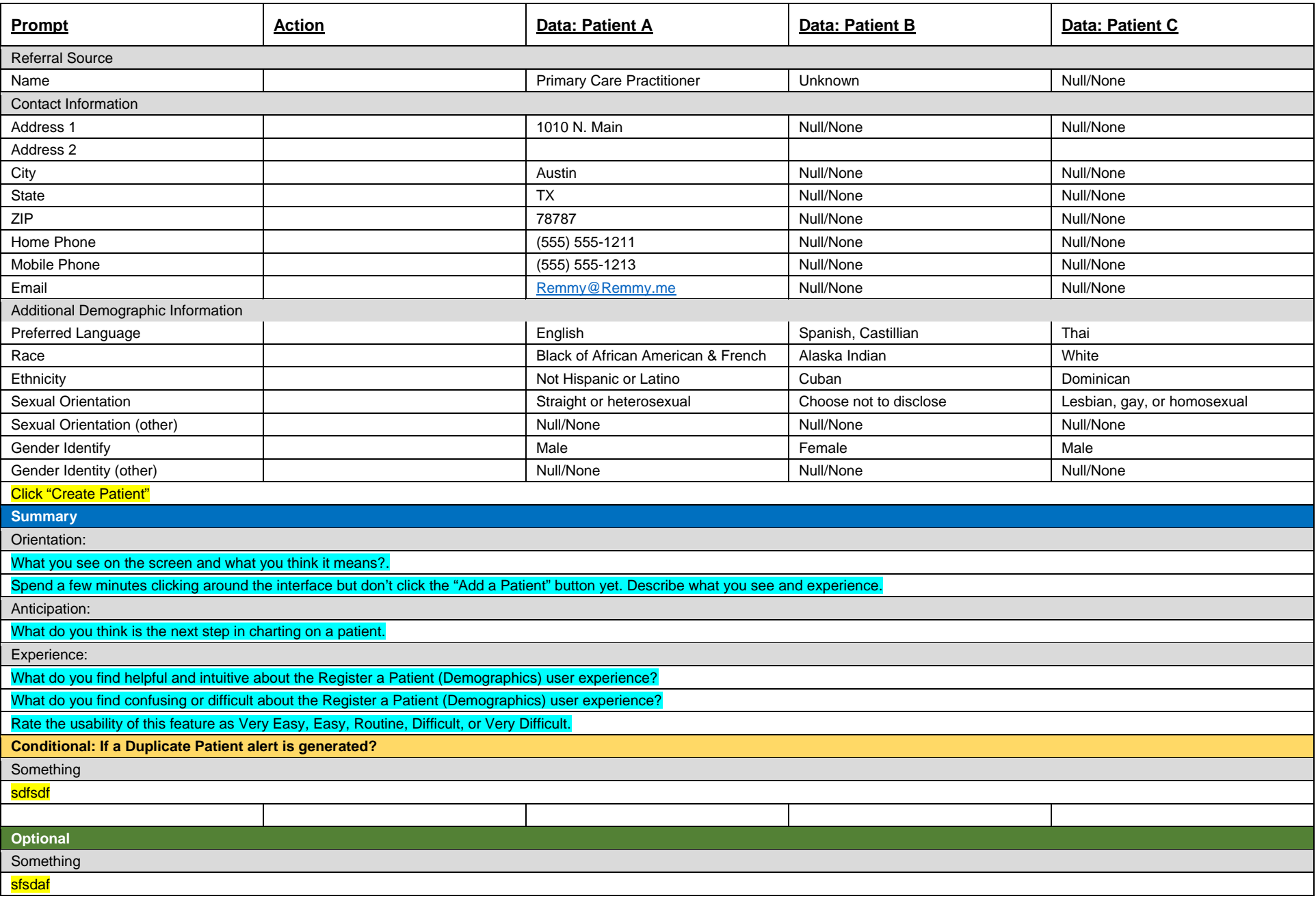

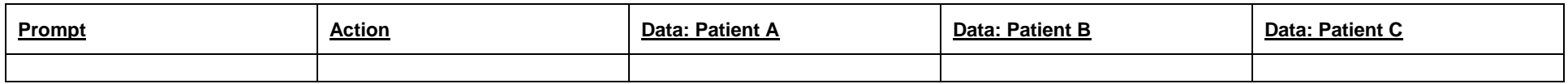

## **Create a Note**

<span id="page-30-0"></span>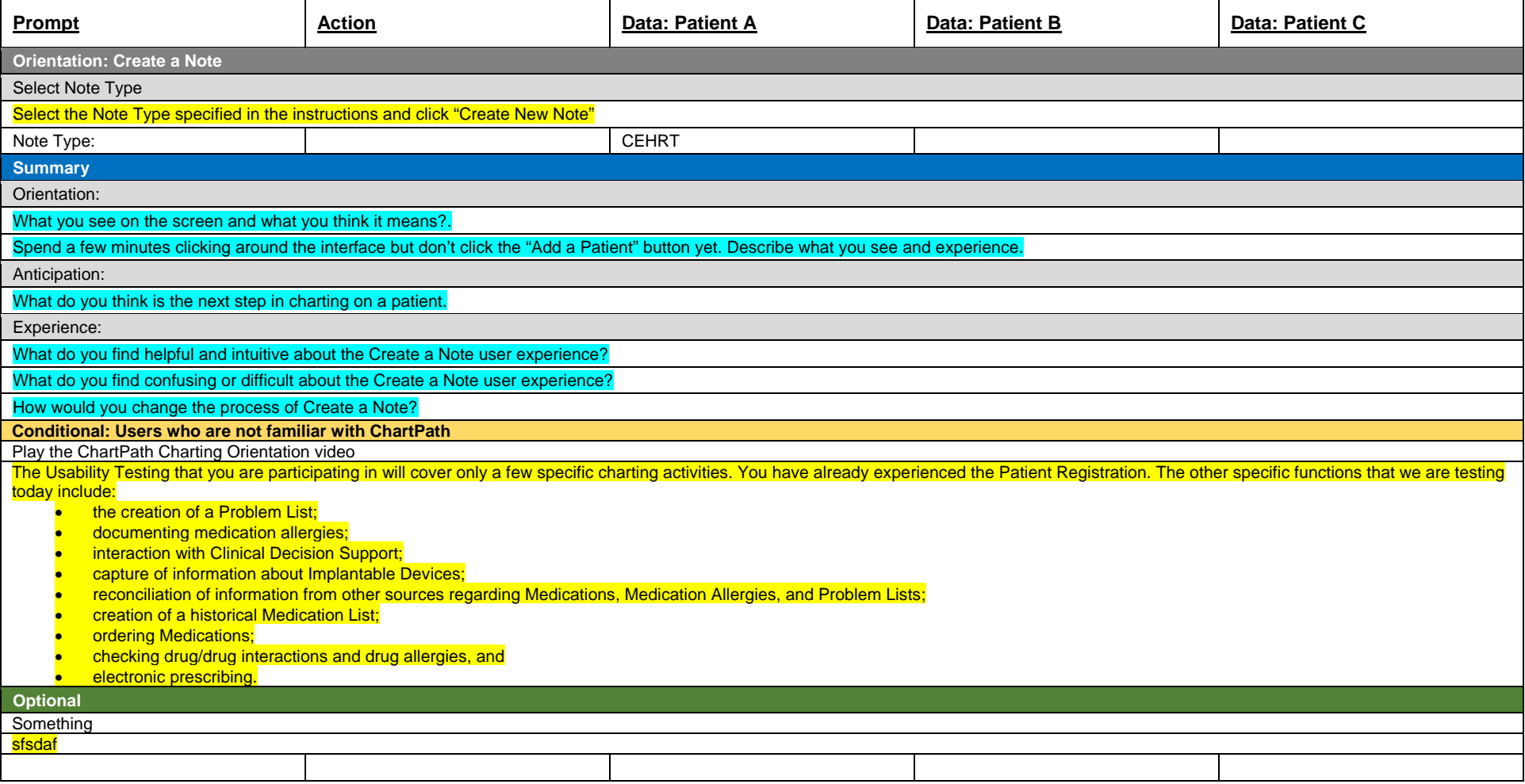

Page 27 of 47

#### Page 28 of 47

## **§ 170.315 (a)(6) Problem List**

<span id="page-32-0"></span>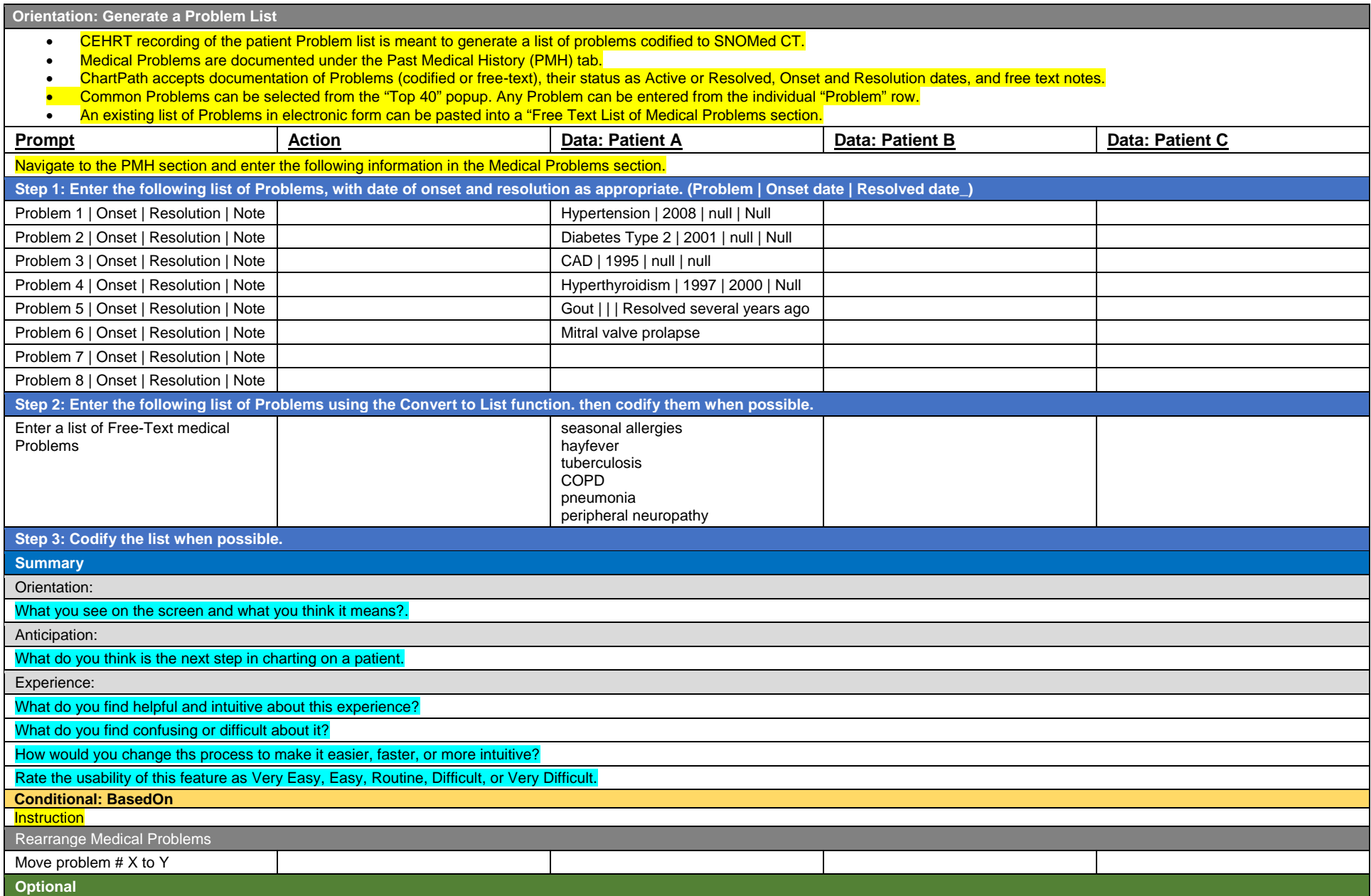

Page 29 of 47

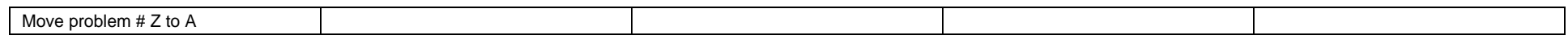

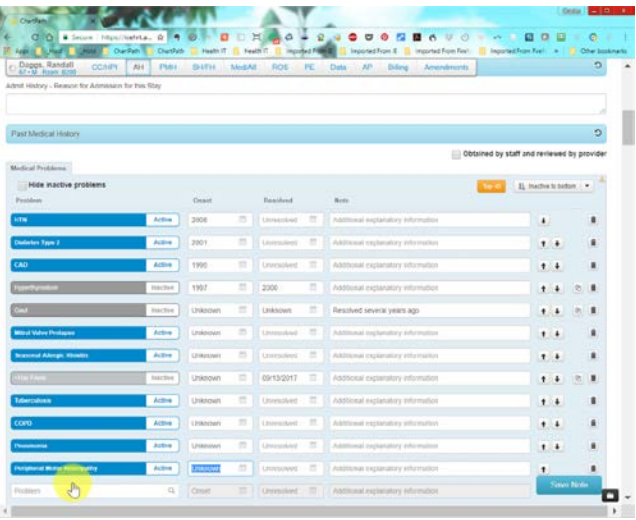

## **§ 170.315 (a)(8) Medication Allergy List**

<span id="page-34-0"></span>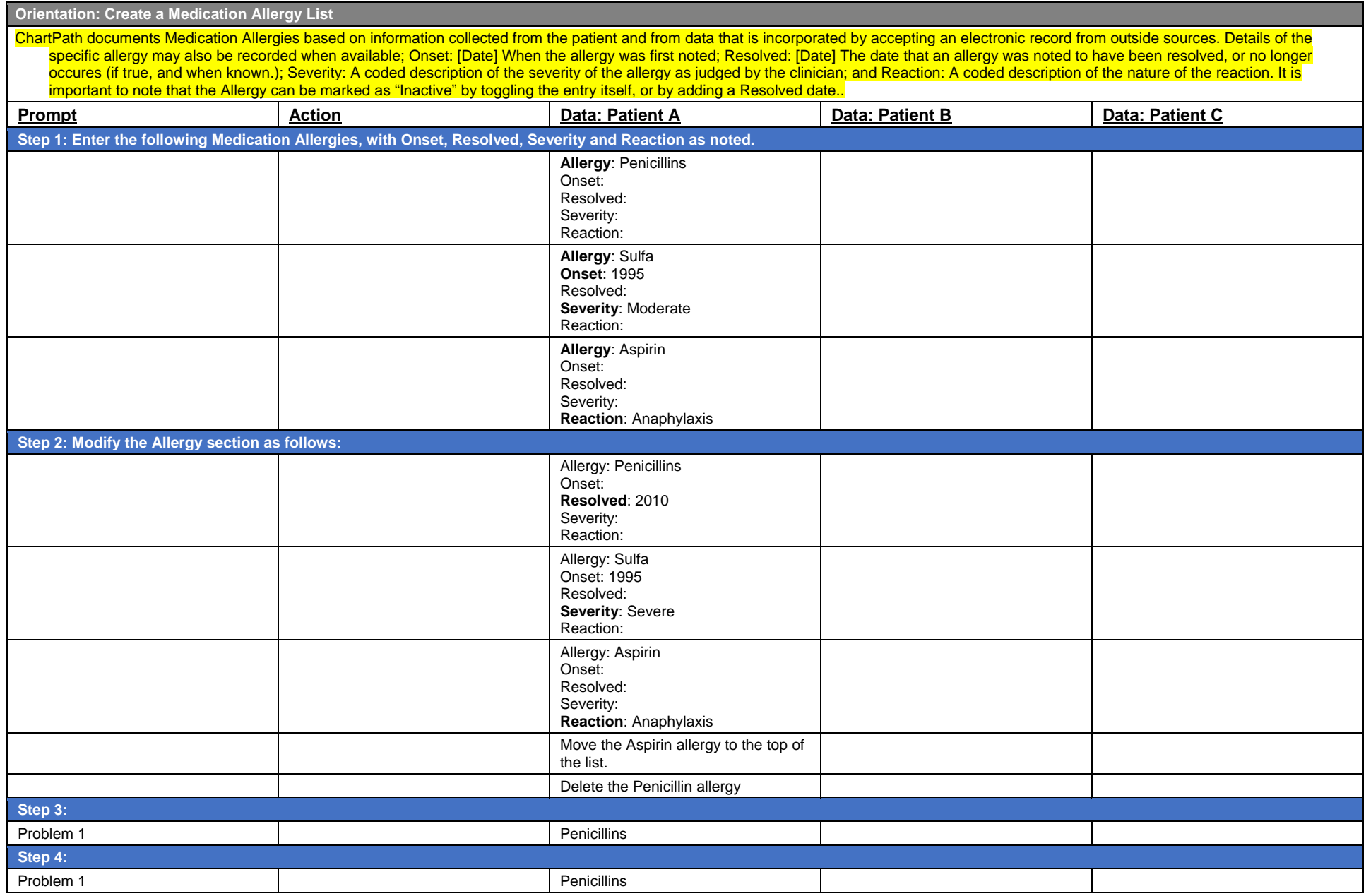

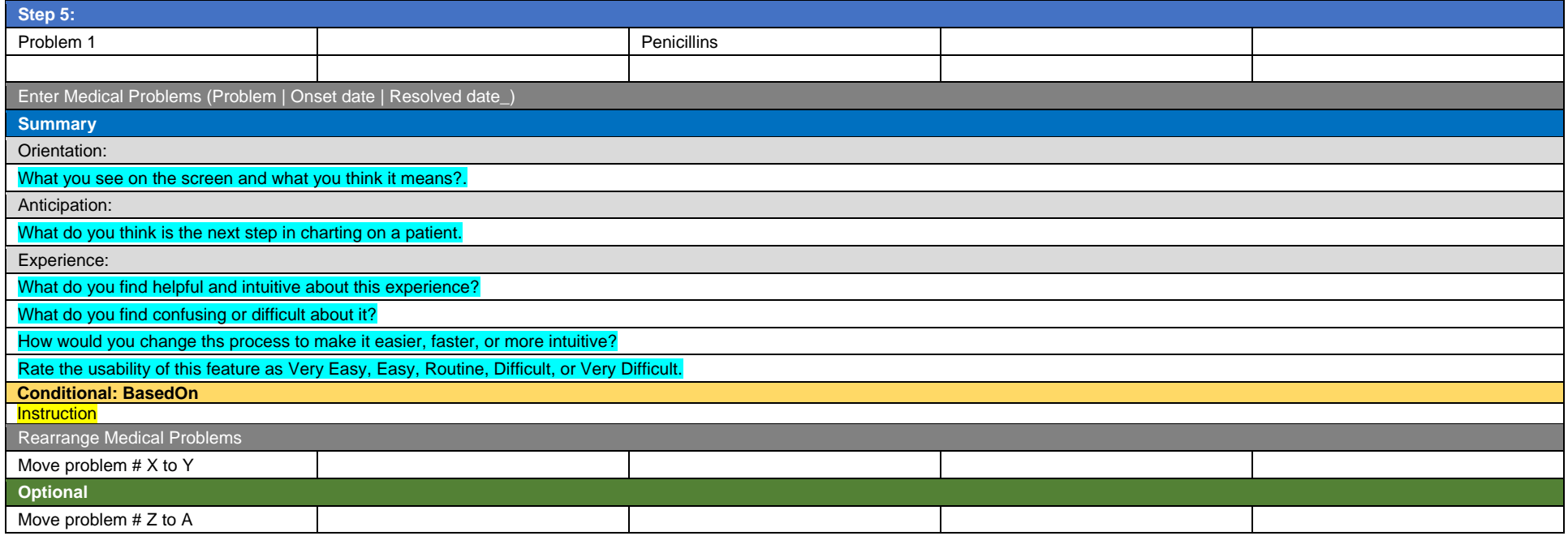

#### Medication Allergies

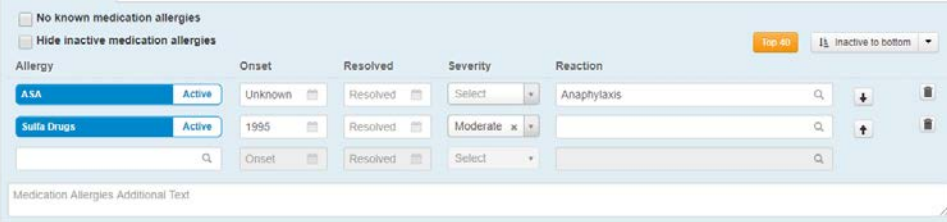

#### Page 32 of 47

### **§ 170.315 (a)(7) Medication List**

<span id="page-36-0"></span>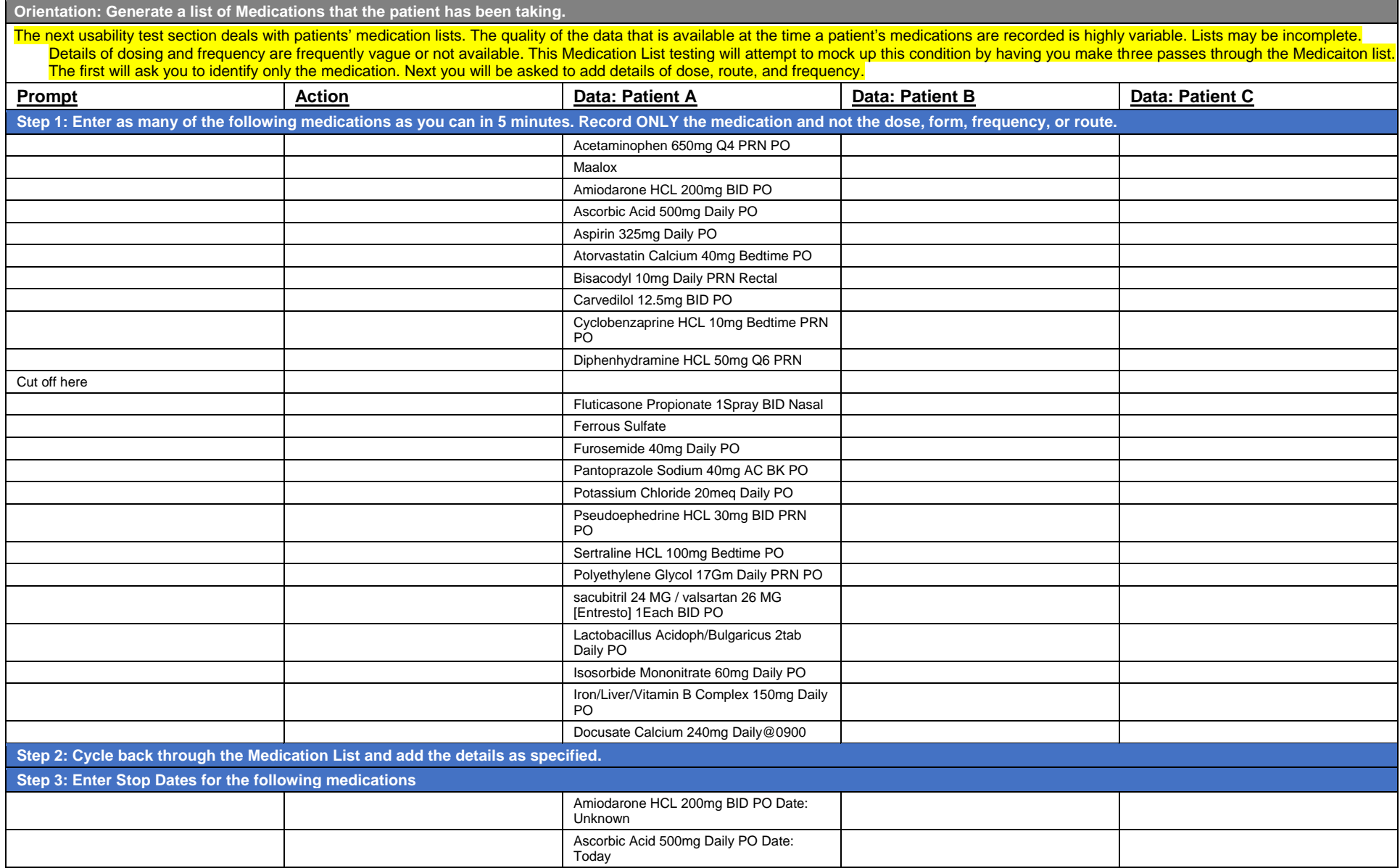

#### Page 33 of 47

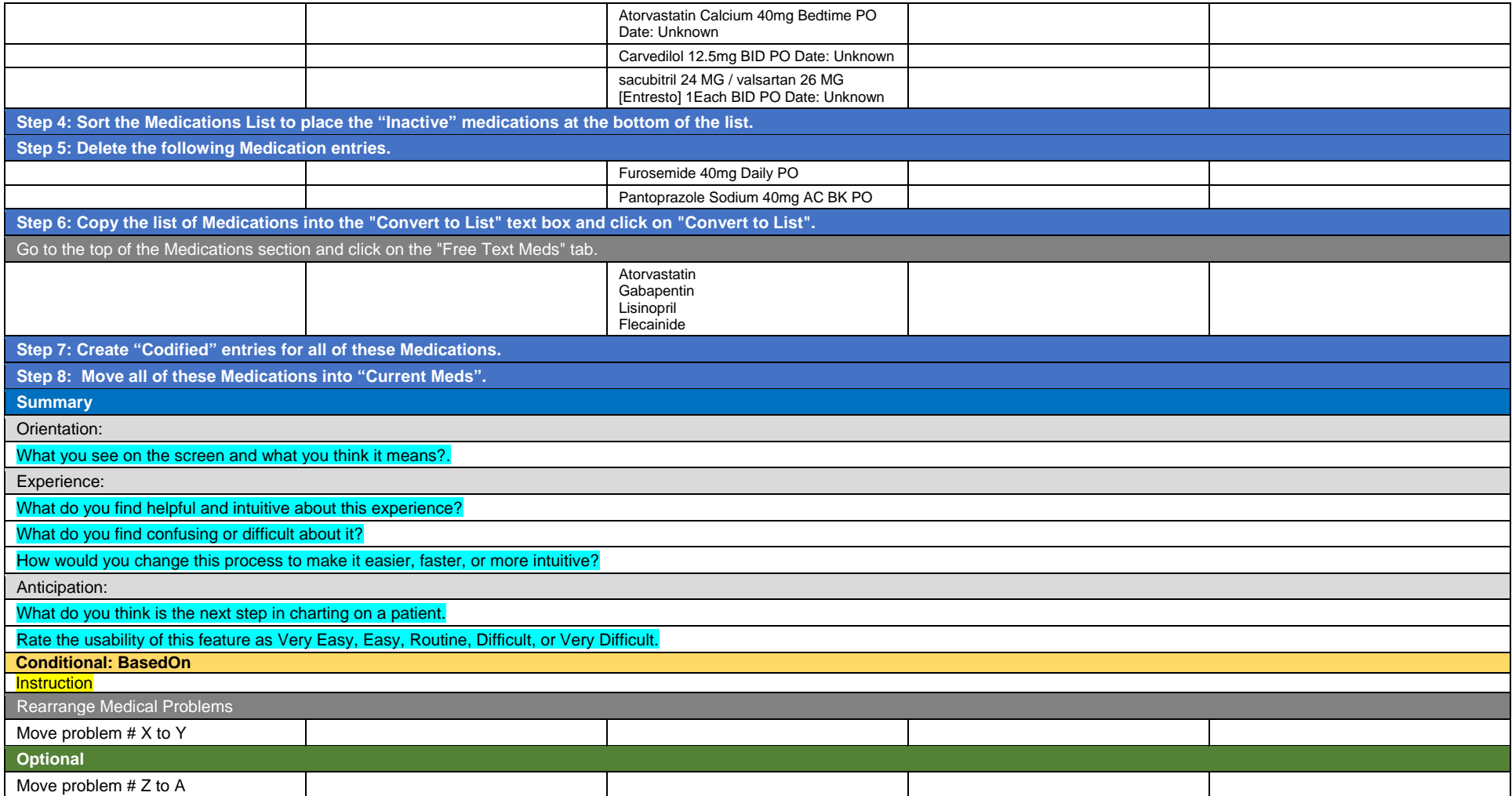

## **§ 170.315 (a)(2) CPOE Labs**

<span id="page-38-0"></span>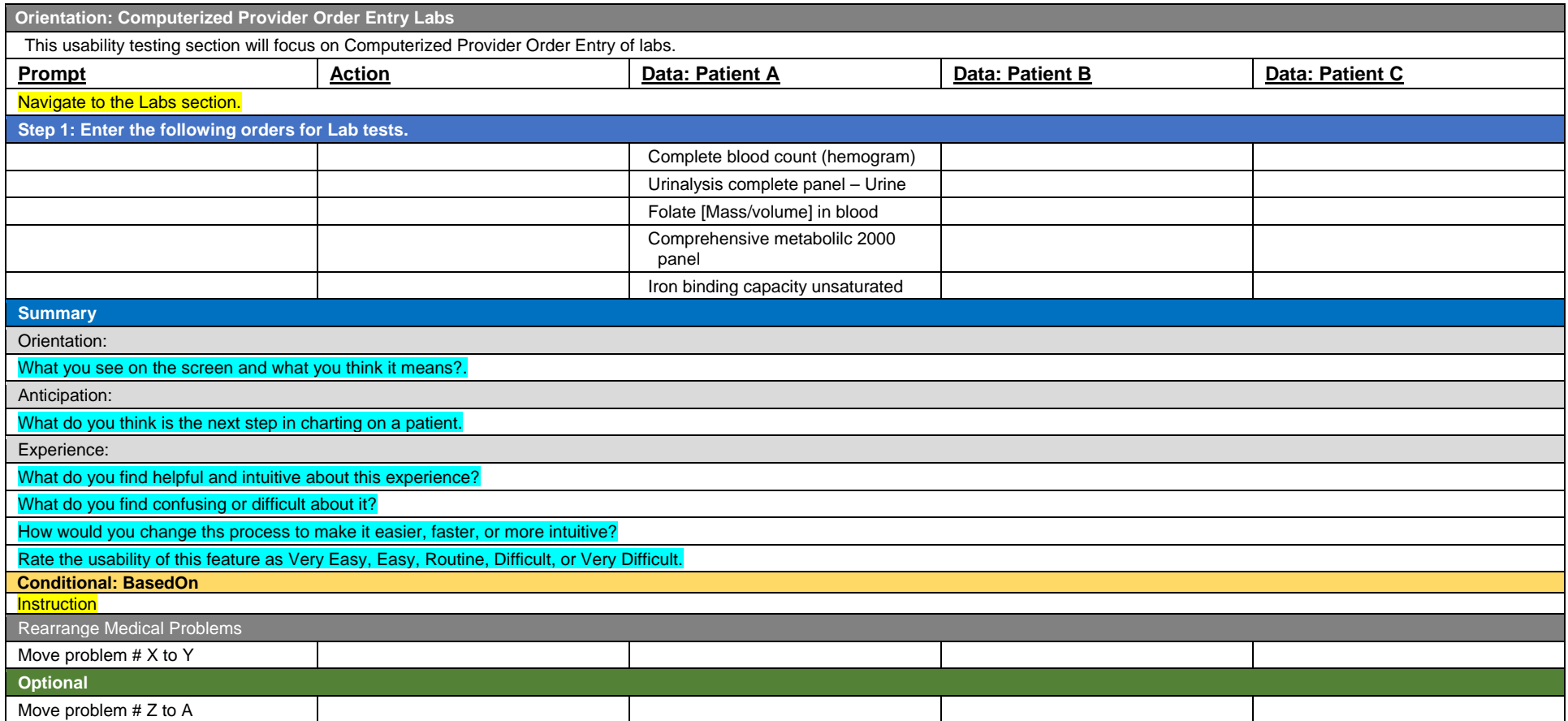

#### **§ 170.315 (a)(9) Clinical Decision Support**

**Orientation: Display Clinical Decision Support information to Providers and Patients.**

There are two classes of Clinical Decision Support that are to be tested in this session:

• recommended actions to be taken based on a specific patient's recorded demographic data (age, gender, race), medications, medication allergies, active problems, lab tests and vital signs. • information available for display to both the cliniician provider and the patient based on recorded Medications and Problems / Medical Conditions,

In this test session we will navigate to two areas of a chart that demonstrates each of the above capabilities and you will be asked a series of questions about the information that is displayed.

We will explore first the "Interventions" aspect of Clinical Decision Support.

- 1. Open the patient chart specified by your testing proctor. XXXXX
- 2. Spend two minutes exploring the Clinical Decision Support Interventions section including embedded "links", describing what you see and then answering several questions.

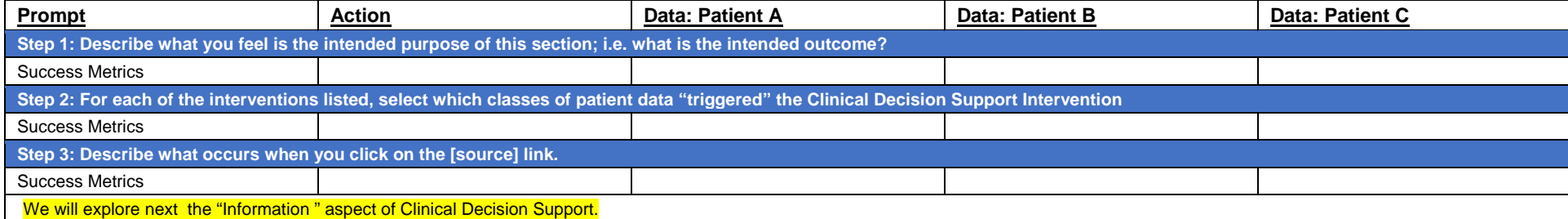

<span id="page-39-0"></span>1. Open the patient chart specified by your testing proctor. XXXXX

2. Navigate to the Past Medical History: Medical Problems | Medications | Medical Allergies section of the chart.

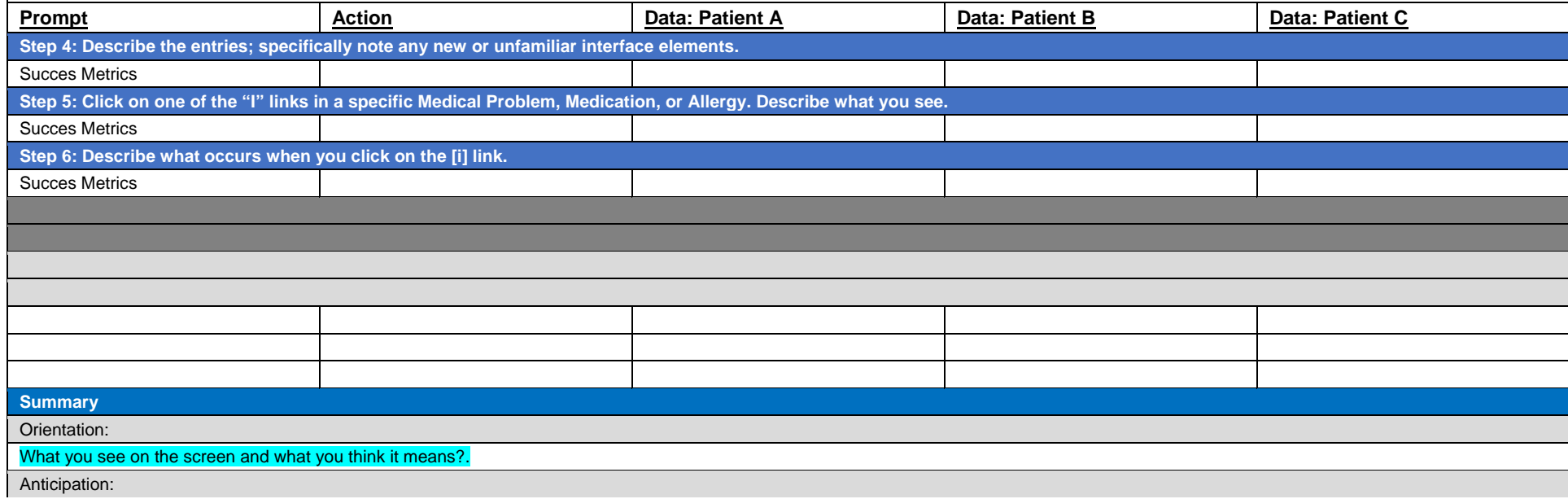

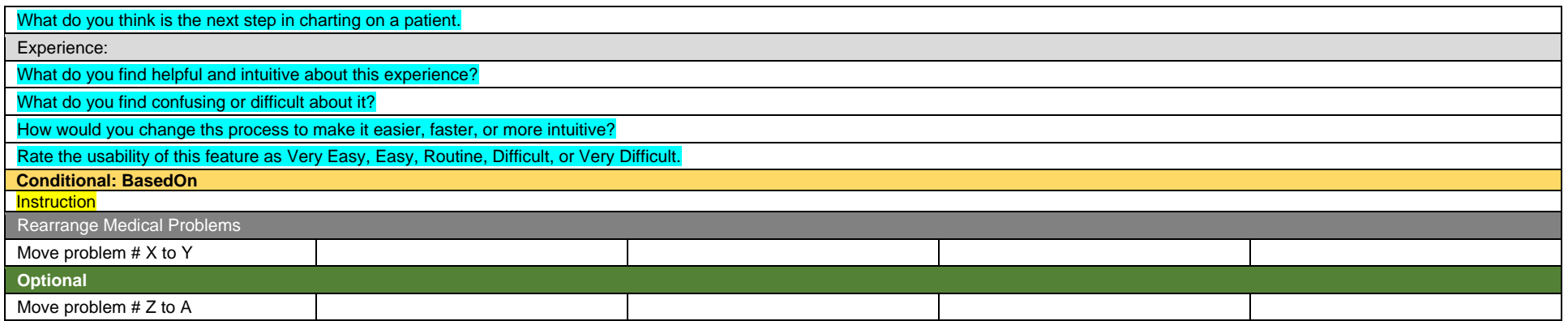

## **§ 170.315 (a)(14) Implantable Device List**

<span id="page-41-0"></span>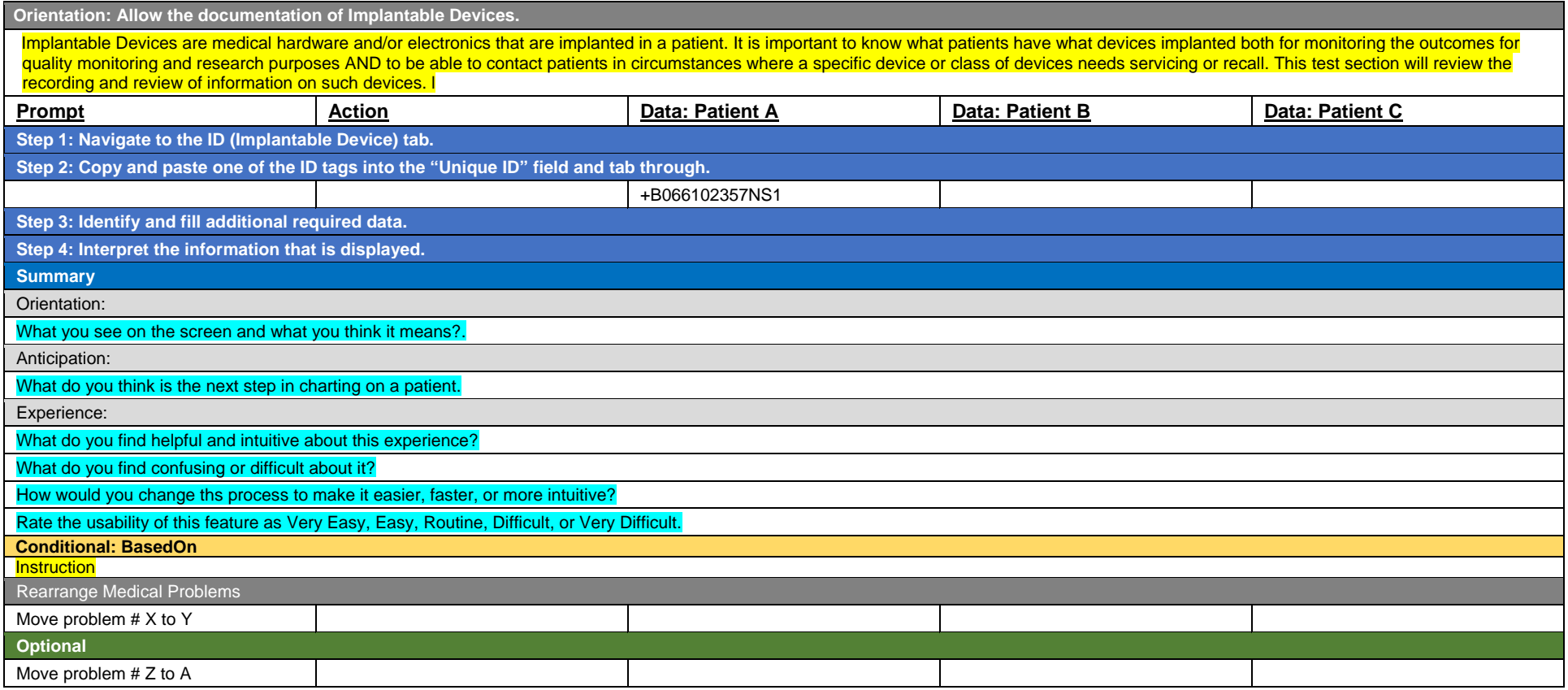

#### **§ 170.315 (b)(2) Clinical Information Reconciliation and Incorporation**

There are three patients in the Test System that have been created with the specific intent of testing Clinical Information Reconciliation and Incorporation. These three patients are:

<span id="page-42-0"></span>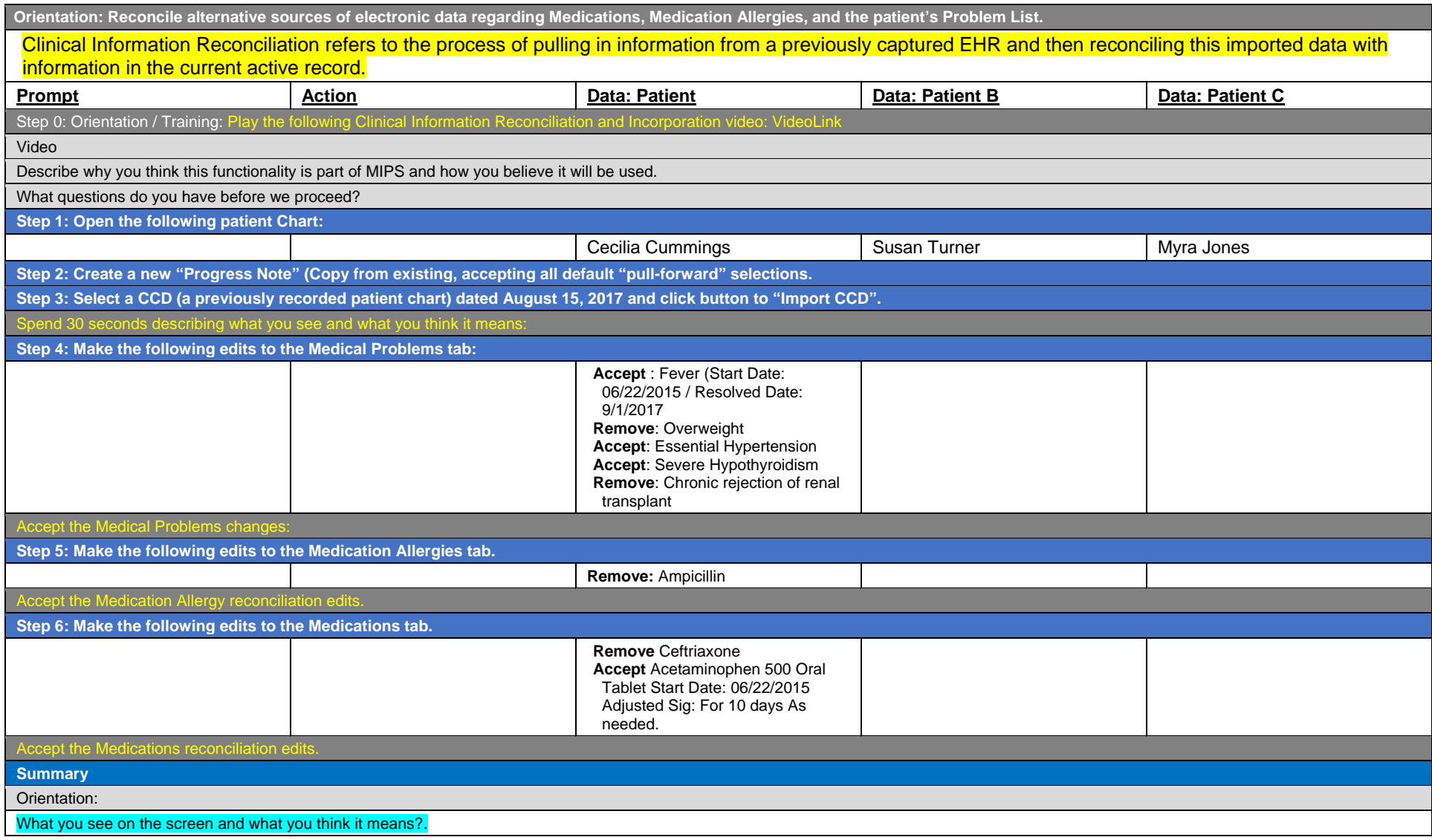

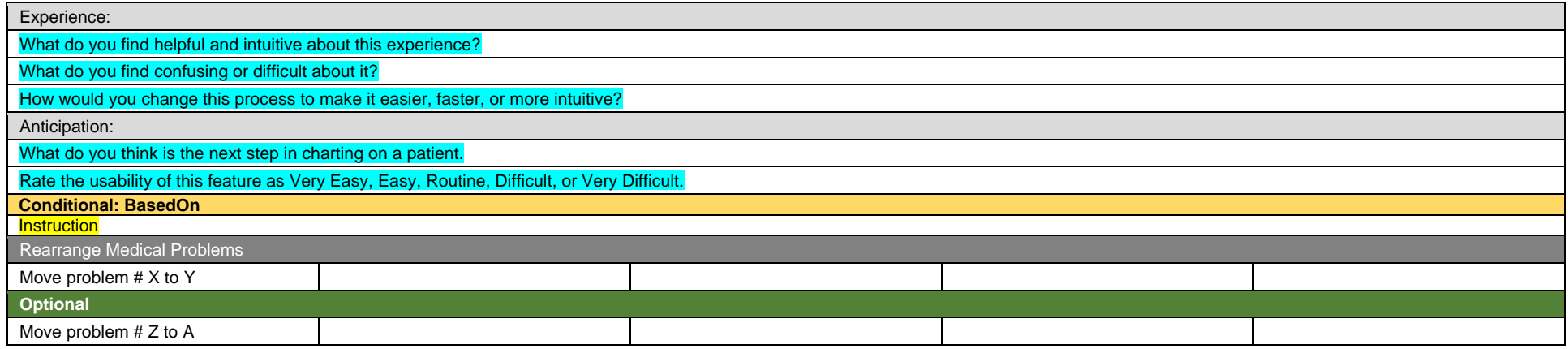

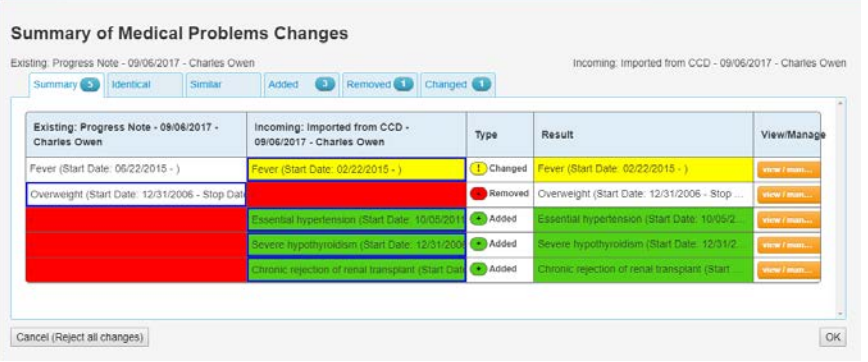

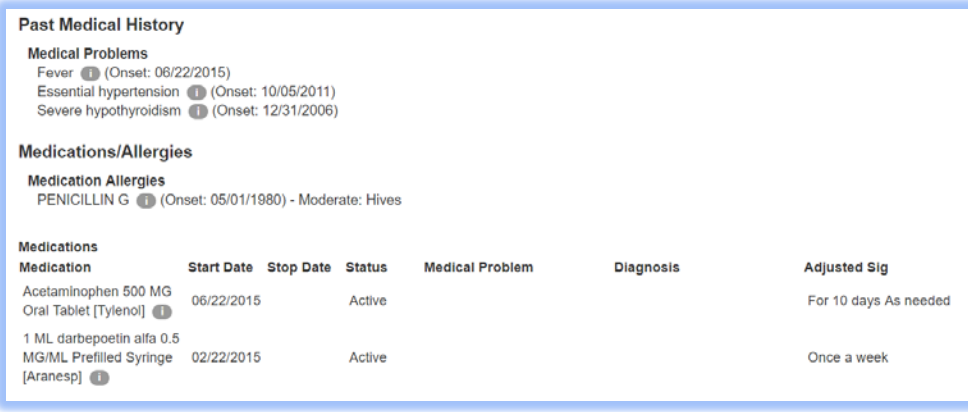

Page 40 of 47

#### **2: Patient Summary Screen (XXX Seconds)**

the participant to the starting point for the task.

Before going into the exam room and you want to review Patient's chief complaint, history, and vitals. Find this information.

Success:

Easily completed

Completed with difficulty or help  $::$  Describe below  $\Box$  Not completed Comments:

Task Time: \_\_\_\_\_\_\_\_\_\_Seconds

Optimal Path: Screen A □□Screen B □□Drop Down B1 □□ "OK" Button □□Screen X...

Correct

Minor Deviations / Cycles :: Describe below

Major Deviations :: Describe below Comments:

Observed Errors and Verbalizations:

Comments:

Rating:

Overall, this task was:

Show participant written scale: "Very Difficult" (1) to "Very Easy" (5)

Administrator / Notetaker Comments:

#### **3: Find Lab Results (XXX Seconds)**

the participant to the starting point for the task.

On her last visit, you sent Patient to get a colonscopy. Locate these results and review the notes from the specialist.

Success:

Easily completed

Completed with difficulty or help :: Describe below  $\Box$  Not completed Comments:

Task Time: \_\_\_\_\_\_\_\_\_\_\_\_Seconds

Optimal Path: Screen A DDScreen B DDDrop Down B1 DD<sup>"</sup>OK" Button DDScreen X...

Correct

Minor Deviations / Cycles :: Describe below

Major Deviations :: Describe below Comments:

#### Observed Errors and Verbalizations:

Comments:

Rating:

Overall, this task was:

Show participant written scale: "Very Difficult" (1) to "Very Easy" (5)

Administrator / Notetaker Comments:

#### **4: Prescribe medication (XXX Seconds)**

the participant to the starting point for the task. Ensure that this patient has a drug-drug and a drug-food allergy to the drug chosen. This will put force the participant to find other drugs and use other elements of the application.

#### Page 42 of 47

After examining Patient, you have decided to put this patient on a statin – drug name. Check for any interactions and place an order for this medication.

Success:

Easily completed

Completed with difficulty or help  $::$  Describe below  $\Box$  Not completed Comments:

Task Time: \_\_\_\_\_\_\_\_\_\_\_\_Seconds

Optimal Path: Screen A □□Screen B □□Drop Down B1 □□ "OK" Button □□Screen X...

**Correct** 

Minor Deviations / Cycles :: Describe below

Major Deviations :: Describe below Comments:

Observed Errors and Verbalizations:

Comments:

Rating:

Overall, this task was:

Show participant written scale: "Very Difficult" (1) to "Very Easy" (5)

Administrator / Notetaker Comments:

Final Questions (X Minutes)

What was your overall impression of this system?

What aspects of the system did you like most?

What aspects of the system did you like least?

Were there any features that you were surprised to see?

What features did you expect to encounter but did not see? That is, is there anything that is missing in this application?

Compare this system to other systems you have used.

Would you recommend this system to your colleagues?

Administer the

## <span id="page-47-0"></span>Appendix 5: SYSTEM USABILITY SCALE QUESTIONNAIRE

*In 1996, Brooke published a "*low-cost usability scale that can be used for global assessments of systems usability*" known as the System Usability Scale or SUS.16 Lewis and Sauro (2009) and others have elaborated on the SUS over the years. Computation of the SUS score can be found in Brooke's paper, in at* <http://www.usabilitynet.org/trump/documents/Suschapt.doc> *[or](http://www.usabilitynet.org/trump/documents/Suschapt.doc) in Tullis and Albert (2008).*

Rate the following statements from Strongly Agree (1) to Strongly Disagree (5).

1. I think that I would like to use this system frequently.

2.I found the system unnecessarily complex.

3.I thought the system was easy to use.

4.I think that I would need the support of a technical person to be able to use this system.

5.I found the various functions in this system were well integrated.

6.I thought there was too much inconsistency in this system.

7.I would imagine that most people would learn to use this system very quickly.

- 8.I found the system very cumbersome to use.
- 9.I felt very confident using the system.

10. I needed to learn a lot of things before I could get going with this system.

<sup>16</sup> Brooke, J.: SUS: A "quick and dirty" usability scale. In: Jordan, P. W., Thomas, B., Weerdmeester, B. A., McClelland (eds.) *Usability Evaluation in Industry* pp. 189--194. Taylor & Francis, London, UK (1996). SUS is copyrighted to Digital Equipment Corporation, 1986.

Lewis, J R & Sauro, J. (2009) "The Factor Structure Of The System Usability Scale." in *Proceedings of the Human Computer Interaction International Conference (HCII 2009), San Diego CA, USA*

## <span id="page-48-0"></span>Appendix 6: INCENTIVE RECEIPT AND ACKNOWLEDGMENT FORM

Not Applicable

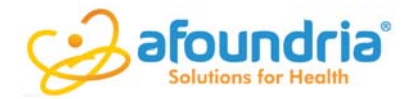

## Attestation Statement Quality Management System (§170.315(g)(4)

August 10, 2017

Quali<br>
August 10, 2017<br>
Charles Owen, MD<br>
5114 Balcones Woods Drive<br>
Ste 307-348<br>
Austin, TX 78759<br>
Afoundria attests that in accord with ( August 10, 2017<br>Charles Owen, MD<br>5114 Balcones Woods Drive<br>Ste 307-348<br>Austin, TX 78759<br>Afoundria attests that in accor<br>was used in the development,<br>being sought as outlined belov<br>**Identify Standard:** Austin, TX 78759

Afoundria attests that in accord with ONC criteria  $\S1/0.315(g)(4)$ , the following Quality Management System ugust 10, 2017<br>
Ila Balcones Woods Drive<br>
a: 307-348<br>
ustin, TX 78759<br>
foundria attests that in accord with ONC criteria §170.315(g)(4), the following Quality Management Sy<br>
as used in the development, testing, implementat was used in the development, testing, implementation, and maintenance for the criteria in which certification is being sought as outlined below: that in accord with ONC criteria §170.315(g)(4), the foll<br>evelopment, testing, implementation, and maintenance fo<br>utlined below:<br> $\frac{d}{dt}$ :<br>tandard QMS ISO/IEC 90003:2014 (Software engineerin<br>o computer software) was used

#### **Identify Standard:**

Federal or SDO standard QMS ISO/IEC 90003:2014 (Software engineering -- Guidelines for the application of ISO 9001:2008 to computer software) was used in the development, testing, implementation, and maintenance Afoundria attests that in accord with ONC criteria §170.315(g)(4), the following Quality Management System<br>was used in the development, testing, implementation, and maintenance for the criteria in which certification is<br>b

#### **Applicability:**

Standard declared above is applicable to all criteria in which certification is being sought.

I hereby attest that all above statements are true, as an authorized signing authority on behalf of my organization.

Charles B, Quee

Charles B."Buddy" Owen, MD Chief Medical Information Officer and Product Manager of ChartPath

Charles "Buddy" Owen, MD

Co-Founder, Chief Medical Information Officer

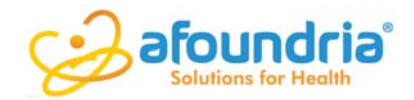

## Attestation Statement Accessibility-Centered Design (170.315.g.5)

August 10, 2017

August 10, 2017<br>
Charles Owen, MD<br>
5114 Balcones Woods Drive<br>
Ste 307-348<br>
Austin, TX 78759<br>
Afoundria uses the following standard August 10, 2017<br>Charles Owen, MD<br>5114 Balcones Woods Drive<br>Ste 307-348<br>Austin, TX 78759<br>Afoundria uses the following<br>implementation and maintenan<br>Design, including but not limi<br>ChartPath is browser-based. 1 Austin, TX 78759

Afoundria uses the following standard accessibility-centered design approach in the development, testing, implementation and maintenance of capabilities of each module requiring the use of Accessibility-Centered Design, including but not limited to: b.1, b.2, . b3, b.6, c.1, c.2, c.3, e.1, e.2, e.3, and h.1.

ChartPath is browser-based. Each page generated by the application is subjected to a client-side script that checks HTML source code and detects violations of the three conformance levels of the Web Content Accessibility Guidelines (WCAG) 2.0, and the web-related components of the U.S. "Section 508" legislation. The resulting violations are reviewed for frequency and impact, with critical issues resolved before the page is approved for general release.

I hereby attest that all above statements are true, as an authorized signing authority on behalf of my organization.

Charles B, Owea

Charles B."Buddy" Owen, MD Chief Medical Information Officer and Product Manager of ChartPath

Charles "Buddy" Owen, MD

Co-Founder, Chief Medical Information Officer

## **Appendix A: Attestation Template for Approach #1**

**Privacy and Security Certification Documentation**

Charles B. Owen, M.D. Chief Medical Information Officer and Product Manager Afoundria, LLC 3901 Spicewood Springs Road Austin, TX 78759 [charles@afoundria.com](mailto:charles@afoundria.com) (800) 386-1951 ChartPath Version 1.26

C only needs to be tested once per each applicable privacy and security criteria as the privacy and security capabilities apply to the full scope of capabilities included in the requested testing and certification, except for the following:

- Any health IT system presented for certification to  $\S$  170.315(e)(1) must be separately tested to § 170.315(d)(9) [Per the ONC Final Rule].
- Any health IT system presented for certification to § 170.315(e)(2) must be separately tested to § 170.315(d)(9) [Per the ONC Final Rule].
- *[If privacy and security criterion needs to be tested again for other specific criteria, health IT developer should list the applicable privacy and security criteria with reason for testing. NOTE – there is no extra fee or charge for doing this extra testing.]*

**I hereby attest that all above statements are true, as an authorized signing authority on behalf of my organization.** 

urles B.

Charles B. Owen, M.D. Chief Medical Information Officer and Product Manager May 19, 2017

**Rev.: 01July2016 EHR Test-128 Page 6 of 17**

Copyright © 2016 Drummond Group LLC

## **Appendix C: Auditable Events (d.2) Attestation Template**

**Privacy and Security Certification Documentation**

Charles B. Owen, M.D. Chief Medical Information Officer and Product Manager Afoundria, LLC 3901 Spicewood Springs Road Austin, TX 78759 [charles@afoundria.com](mailto:charles@afoundria.com) (800) 386-1951 ChartPath Version 1.26

Afoundria attests to the validity of the information below to satisfy the documentation requirements for testing and certification of the ONC 2015 Edition criteria: *170.315(d)(2).*

## 1. **Does the health IT module audit logging capability monitor each of the required actions for all instances of electronic health information utilized by the health IT module in accordance with the specified standard ASTM E2147-01?**

 $[N170.315(d)(2)(i)(A)]$ 

#### Yes.

The ChartPath module audit logging capability monitors each of the required actions (listed below) for all instances of electronic health information utilized by the health IT module in accordance with the specified standard ASTM E2147-01.

- **Additions**
- **Deletions**
- **Changes**
- **Queries**
- **Print**
- **Changes to user privileges**
- **Access to patient information, including emergency access events**

The Copy function is not supported.

2. **If applicable, and if the health IT module allows it be disabled, is the default state for audit log and audit log status recording enabled by default?**

> **Rev.: 01July2016 EHR Test-128 Page 8 of 17**

Copyright © 2016 Drummond Group LLC

[IN170.315 (d)(2)(i)(B) and (ii)]

#### Not applicable.

The health IT module does not permit the audit log or audit log status to be disabled.

## 3. **If applicable, and if the health IT module allows it to be disabled, is the encryption of electronic health information on end-user devices enabled by default?**

 $[N170.315(d)(2)(i)(C)$  and  $(ii)]$ 

### Not applicable.

The health IT module does not store electronic health information on end-user devices.

## 4. **Describe the method(s) through which the audit log protects the following from being changed, overwritten, or deleted by the health IT module.**

 $[N170.315(d)(2)(iv)]$ 

*Recording of actions related to electronic health information:*  There is no editor for changing, overwriting, or deleting data. The data is stored in a relational database that only allows inserts. *Recording of audit log status:* There is no editor for changing, overwriting, or deleting the audit log. Autologging is automatically and permanently enabled. *Recording of encryption status:* Each entry in the table is automatically hashed (SHA-2).

5. **Describe the method(s) through which the health IT module is capable of detecting whether the audit log(s) have been altered. Note: This type of alteration would be from outside the health IT module (e.g., hacking, manual tampering, and other software besides the health IT module).**

 $[N170.315(d)(2)(v)]$ 

Each entry in the table is hashed (SHA-2). There is a report that scans the audit tables looking for and notifying any modified entries.

> **Rev.: 01July2016 EHR Test-128 Page 9 of 17**

Copyright © 2016 Drummond Group LLC

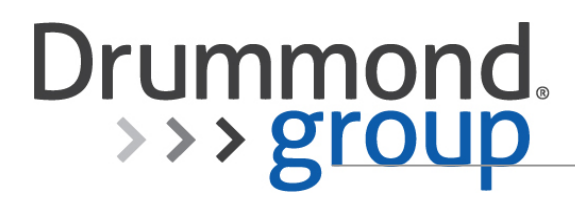

**I hereby attest that all above statements are true, as an authorized signing authority on** 

**behalf of my organization.** 

 $1FQ$ 

Charles B. Owen, M.D. Chief Medical Information Officer and Product Manager May 19, 2017

**Rev.: 01July2016 EHR Test-128 Page 10 of 17**

Copyright © 2016 Drummond Group LLC

## **Appendix D: Auditing Actions (d.7) Attestation Template**

**Privacy and Security Certification Documentation**

Charles B. Owen, M.D. Chief Medical Information Officer and Product Manager Afoundria, LLC 3901 Spicewood Springs Road Austin, TX 78759 [charles@afoundria.com](mailto:charles@afoundria.com) (800) 386-1951 ChartPath Version 1.26

Afoundria attests to the validity of the information below to satisfy the documentation requirements for testing and certification of the ONC 2015 Edition criteria: *170.315(d)(7).*

> The health IT module does not store electronic health information on end-user devices. All communication with ChartPath done through https and includes appropriate headers to disable all local and intermediate storage.

**I hereby attest that all above statements are true, as an authorized signing authority on behalf of my organization.** 

 $\mu$  k a

Charles B. Owen, M.D. Chief Medical Information Officer and Product Manager May 19, 2017

> **Rev.: 01July2016 EHR Test-128 Page 11 of 17**

Copyright © 2016 Drummond Group LLC